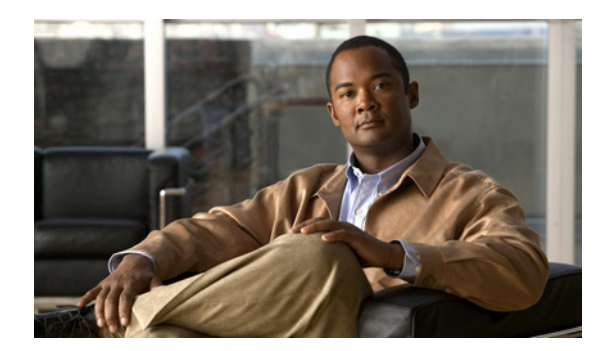

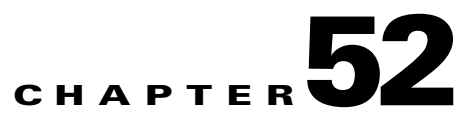

# **Configuring Call Home**

This chapter describes how to configure the Call Home feature in Catalyst 4500 Series Switch.

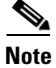

**Note** For complete syntax and usage information for the switch commands used in this chapter, refer to the *Catalyst 4500 Series Switch Cisco IOS Command Reference* and related publications at this location:

http://www.cisco.com/en/US/products/ps6350/index.html

This chapter includes the following sections:

- **•** [About Call Home, page 52-1](#page-0-0)
- **•** [Obtaining Smart Call Home, page 52-2](#page-1-0)
- **•** [Configuring Call Home, page 52-3](#page-2-0)
- **•** [Configuring Contact Information, page 52-4](#page-3-0)
- **•** [Configuring Destination Profiles, page 52-5](#page-4-0)
- **•** [Subscribing to Alert Groups, page 52-6](#page-5-0)
- **•** [Configuring General E-Mail Options, page 52-9](#page-8-0)
- **•** [Enabling Call Home, page 52-10](#page-9-1)
- **•** [Disabling Call Home, page 52-10](#page-9-0)
- **•** [Testing Call Home Communications, page 52-10](#page-9-2)
- **•** [Configuring and Enabling Smart Call Home, page 52-13](#page-12-0)
- **•** [Displaying Call Home Configuration Information, page 52-14](#page-13-0)
- **•** [Default Settings, page 52-18](#page-17-0)
- **•** [Alert Group Trigger Events and Commands, page 52-18](#page-17-1)
- **•** [Message Contents, page 52-21](#page-20-0)

# <span id="page-0-0"></span>**About Call Home**

Call Home provides e-mail-based and web-based notification of critical system events. A versatile range of message formats are available for optimal compatibility with pager services, standard e-mail, or XML-based automated parsing applications. Common uses of this feature may include direct paging of a network support engineer, e-mail notification to a Network Operations Center, XML delivery to a support website, and utilization of Cisco Smart Call Home services for direct case generation with the Cisco Systems Technical Assistance Center (TAC).

The Call Home feature can deliver alert messages containing information on configuration, diagnostics, environmental conditions, inventory, and syslog events.

The Call Home feature can deliver alerts to multiple recipients, referred to as *Call Home destination profiles*, each with configurable message formats and content categories. A predefined destination profile is provided for sending alerts to the Cisco TAC (callhome@cisco.com), and you also can define your own destination profiles.

Flexible message delivery and format options make it easy to integrate specific support requirements.

The Call Home feature offers the following advantages:

- **•** Multiple message-format options:
	- **–** Short Text—Suitable for pagers or printed reports.
	- **–** Plain Text—Full formatted message information suitable for human reading.
	- **–** XML—Matching readable format using Extensible Markup Language (XML) and Adaptive Markup Language (AML) document type definitions (DTDs). The XML format enables communication with the Cisco TAC.
- **•** Multiple concurrent message destinations.
- **•** Multiple message categories including configuration, diagnostics, environmental conditions, inventory, and syslog events.
- **•** Filtering of messages by severity and pattern matching.
- **•** Scheduling of periodic message sending.

### <span id="page-1-0"></span>**Obtaining Smart Call Home**

If you have a service contract directly with Cisco Systems, you can register your devices for the Smart Call Home service. Smart Call Home provides fast resolution of system problems by analyzing Call Home messages sent from your devices and providing background information and recommendations. For issues that can be identified as known, particularly GOLD diagnostics failures, Automatic Service Requests will be generated with the Cisco TAC.

Smart Call Home offers the following features:

- **•** Boot-up diagnostics alerts for linecards & supervisor in the chassis.
- **•** Analysis of Call Home messages from your device, and where appropriate Automatic Service Request generation, routed to the appropriate TAC team, including detailed diagnostic information to speed problem resolution.
- **•** Secure message transport directly from your device or through a downloadable Transport Gateway (TG) aggregation point. You can use a TG aggregation point in cases requiring support for multiple devices or in cases where security requirements mandate that your devices may not be connected directly to the Internet.
- **•** Web-based access to Call Home messages and recommendations, inventory and configuration information for all Call Home devices. Provides access to associated field notices, Security Advisories, and End-of-Life information.

You need to register the following items:

- **•** The SMARTnet contract number for your switch
- **•** Your e-mail address
- **•** Your Cisco.com ID

For detailed information on Smart Call Home, refer to the Smart Call Home page at this URL:

http://supportforums.cisco.com/community/netpro/solutions/smart\_services/smartcallhome

# <span id="page-2-0"></span>**Configuring Call Home**

How you configure Call Home depends on how you intend to use the feature. Consider the following information before you configure Call Home:

- At least one destination profile (predefined or user-defined) must be configured. The destination profile(s) used depends on whether the receiving entity is a pager, e-mail, or automated service such as Cisco Smart Call Home.
	- **–** If the destination profile uses e-mail message delivery, you must specify a Simple Mail Transfer Protocol (SMTP) server.
	- **–** If the destination profile uses secure HTTP (HTTPS) message transport, you must configure a trustpoint certificate authority (CA).
- **•** The contact e-mail, phone, and street address information should be configured so that the receiver can determine the origin of messages received.
- The switch must have IP connectivity to an e-mail server or the destination HTTP server using the **ip domain name** command.
- If Cisco Smart Call Home is used, an active service contract must cover the device being configured.

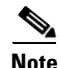

**Note** No version of the **call-home** command will remove the config setting.

To configure Call Home, follow these steps:

- **Step 1** Configure your site's contact information.
- **Step 2** Configure destination profiles for each of your intended recipients.
- **Step 3** Subscribe each destination profile to one or more alert groups, and set alert options.
- **Step 4** Configure e-mail settings or HTTPS settings (including CA certificate), depending on the transport method.
- **Step 5** Enable the Call Home feature.
- **Step 6** Test Call Home messages.

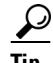

**Tip** [From the Smart Call Home web application, you can download a basic configuration script to assist you](http://supportforums.cisco.com/community/netpro/solutions/smart_services/smartcallhome)  [in the configuration of the Call Home feature for use with Smart Call Home and the Cisco TAC. The](http://supportforums.cisco.com/community/netpro/solutions/smart_services/smartcallhome)  [script will also assist in configuring the trustpoint CA for secure communications with the Smart Call](http://supportforums.cisco.com/community/netpro/solutions/smart_services/smartcallhome) 

Г

[Home service. The script, provided on an as-is basis, can be downloaded from this URL:](http://supportforums.cisco.com/community/netpro/solutions/smart_services/smartcallhome)

[h](http://supportforums.cisco.com/community/netpro/solutions/smart_services/smartcallhome)ttp://supportforums.cisco.com/community/netpro/solutions/smart\_services/smartcallhome

## <span id="page-3-0"></span>**Configuring Contact Information**

Each switch must include a contact e-mail address. You can optionally include a phone number, street address, contract ID, customer ID, and site ID.

To assign the contact information, perform this task:

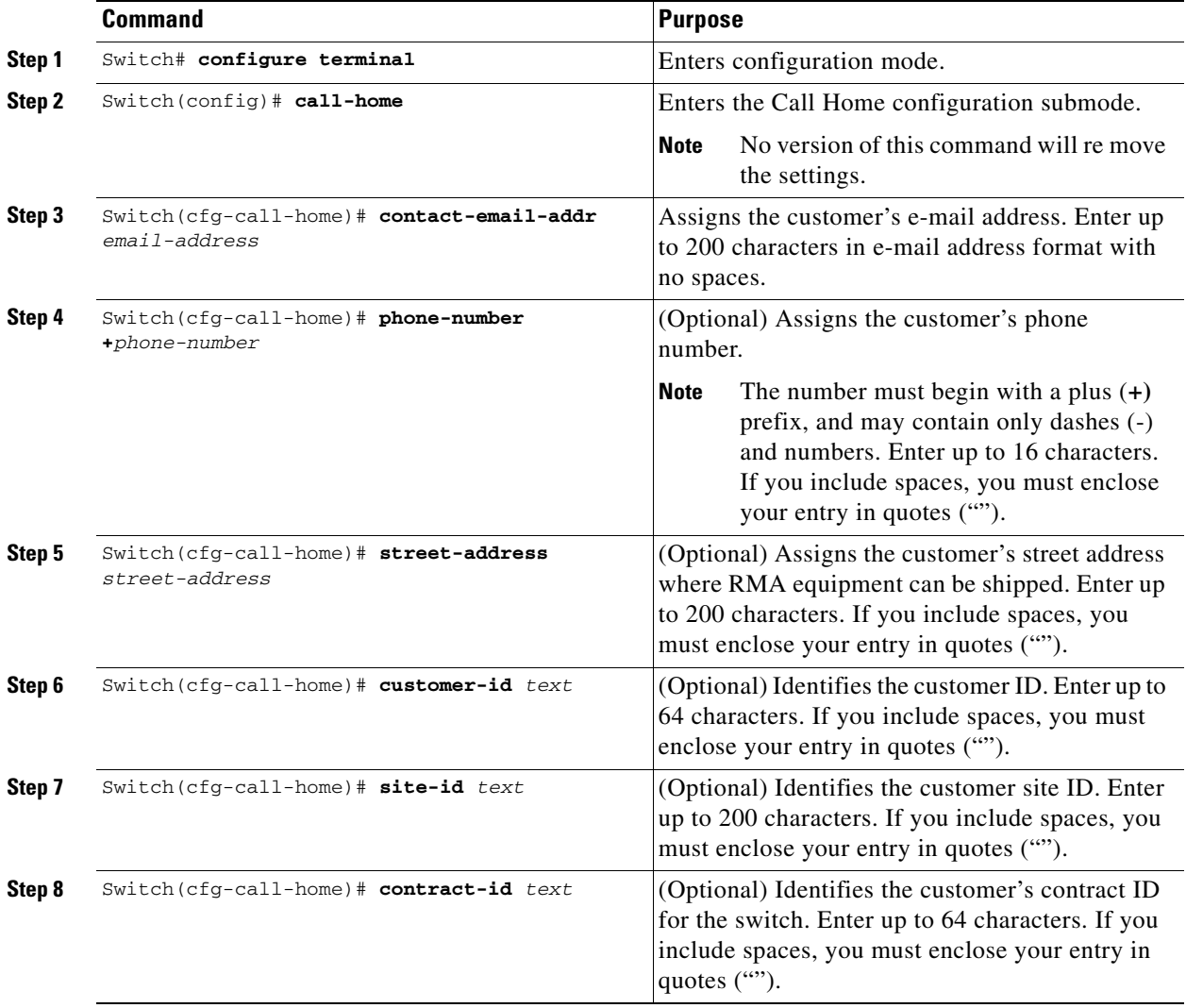

This example shows the configuration of contact information:

Switch# **configure terminal**

```
Enter configuration commands, one per line. End with CNTL/Z.
Switch(config)# call-home
Switch(cfg-call-home)# contact-email-addr username@example.com
Switch(cfg-call-home)# phone-number +1-800-555-4567
Switch(cfg-call-home)# street-address "1234 Picaboo Street, Any city, Any state, 12345"
Switch(cfg-call-home)# customer-id Customer1234
Switch(cfg-call-home)# site-id Site1ManhattanNY
Switch(cfg-call-home)# contract-id Company1234
Switch(cfg-call-home)# exit
Switch(config)#
```
## <span id="page-4-0"></span>**Configuring Destination Profiles**

A destination profile contains the required delivery information for an alert notification. At least one destination profile is required. You can configure multiple destination profiles of one or more types.

You can use the predefined destination profile or define a desired profile. If you define a new destination profile, you must assign a profile name.

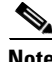

**Note** If you use the Cisco Smart Call Home service, the destination profile must use the XML message format.

You can configure the following attributes for a destination profile:

- **•** Profile name—A string that uniquely identifies each user-defined destination profile. The profile name is limited to 31 characters and is not case-sensitive. You cannot use **all** as a profile name.
- **•** Transport method—The transport mechanism, either e-mail or HTTP (including HTTPS), for delivery of alerts.
	- **–** For user-defined destination profiles, e-mail is the default, and you can enable either or both transport mechanisms. If you disable both methods, e-mail will be enabled.
	- **–** For the predefined Cisco TAC profile, you can enable either transport mechanism, but not both.
- **•** Destination address—The actual address related to the transport method to which the alert should be sent.
- **•** Message formatting—The message format used for sending the alert.
	- **–** For user-defined destination profiles, the format options are long-text, short-text, or XML. The default is XML.
	- **–** For the predefined Cisco TAC profile, only XML is allowed.
- **•** Message size—The maximum destination message size. The valid range is 50 to 3,145,728 bytes and the default is 3,145,728 bytes.

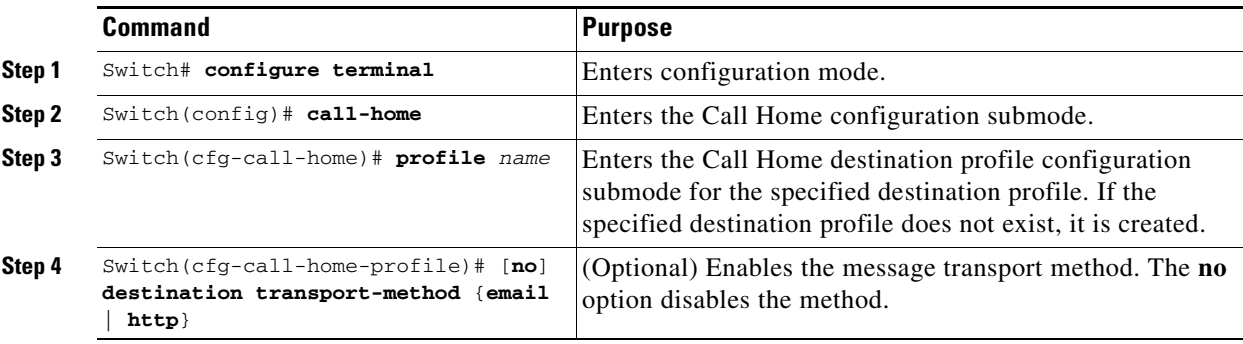

To create and configure a destination profile, perform this task:

 $\mathbf I$ 

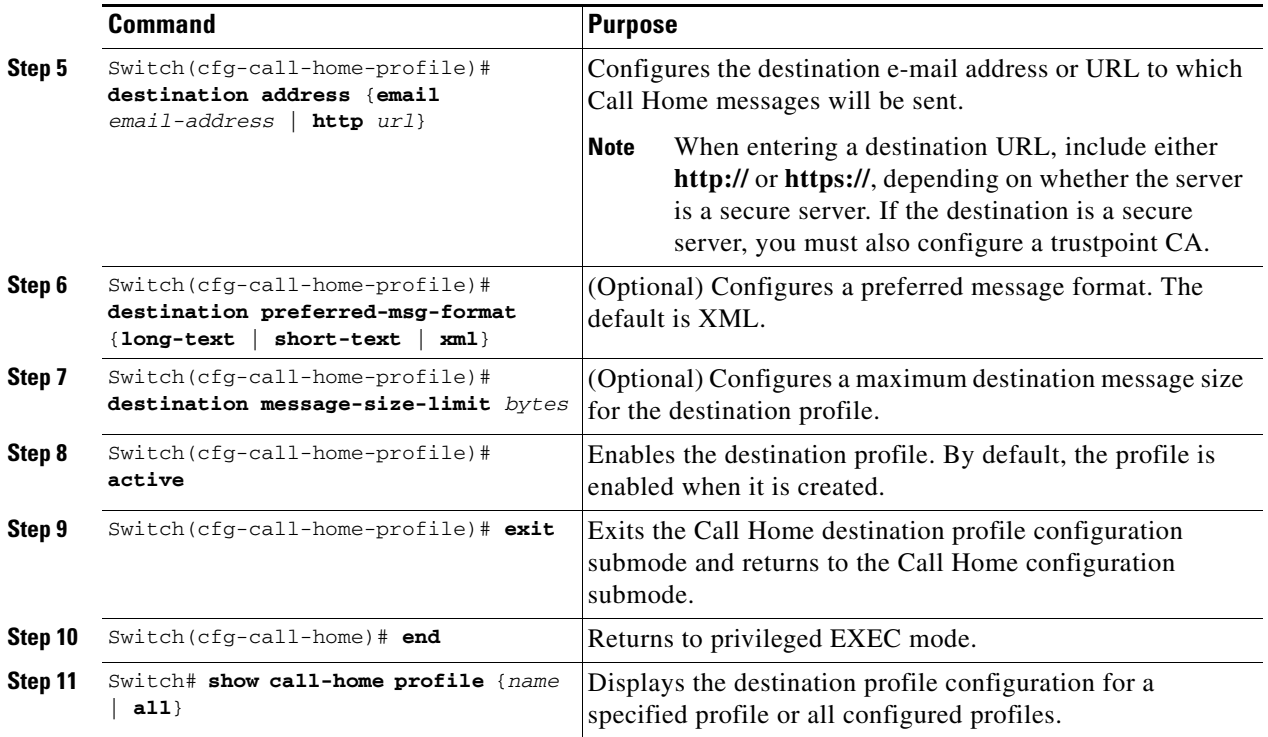

### **Copying a Destination Profile**

To create a new destination profile by copying an existing profile, perform this task:

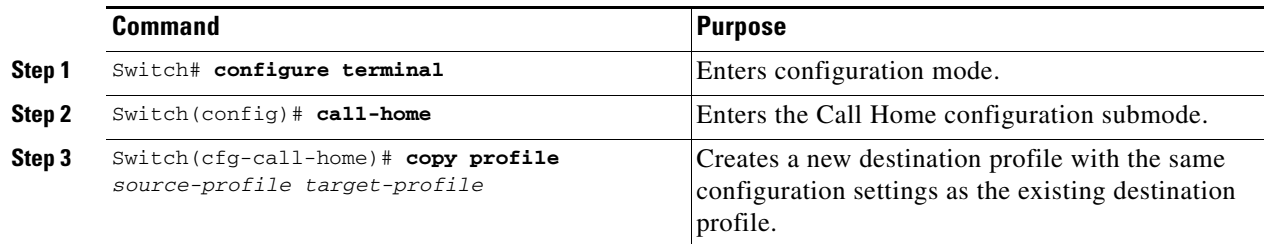

## <span id="page-5-0"></span>**Subscribing to Alert Groups**

An alert group is a predefined subset of Call Home alerts supported on the switch. Different types of Call Home alerts are grouped into different alert groups depending on their type. These alert groups are available:

- **•** Configuration
- **•** Diagnostic
- **•** Environment
- **•** Inventory
- **•** Syslog

The triggering events for each alert group are listed in the ["Alert Group Trigger Events and Commands"](#page-17-1)  [section on page 52-18,](#page-17-1) and the contents of the alert group messages are listed in the ["Message Contents"](#page-20-0)  [section on page 52-21.](#page-20-0)

You can select one or more alert groups to be received by a destination profile.

 $\frac{\sqrt{2}}{\sqrt{2}}$ 

**Note** A Call Home alert is only sent to destination profiles that have subscribed to the alert group containing that Call Home alert. In addition, the alert group must be enabled.

To subscribe a destination profile to an alert group, perform this task:

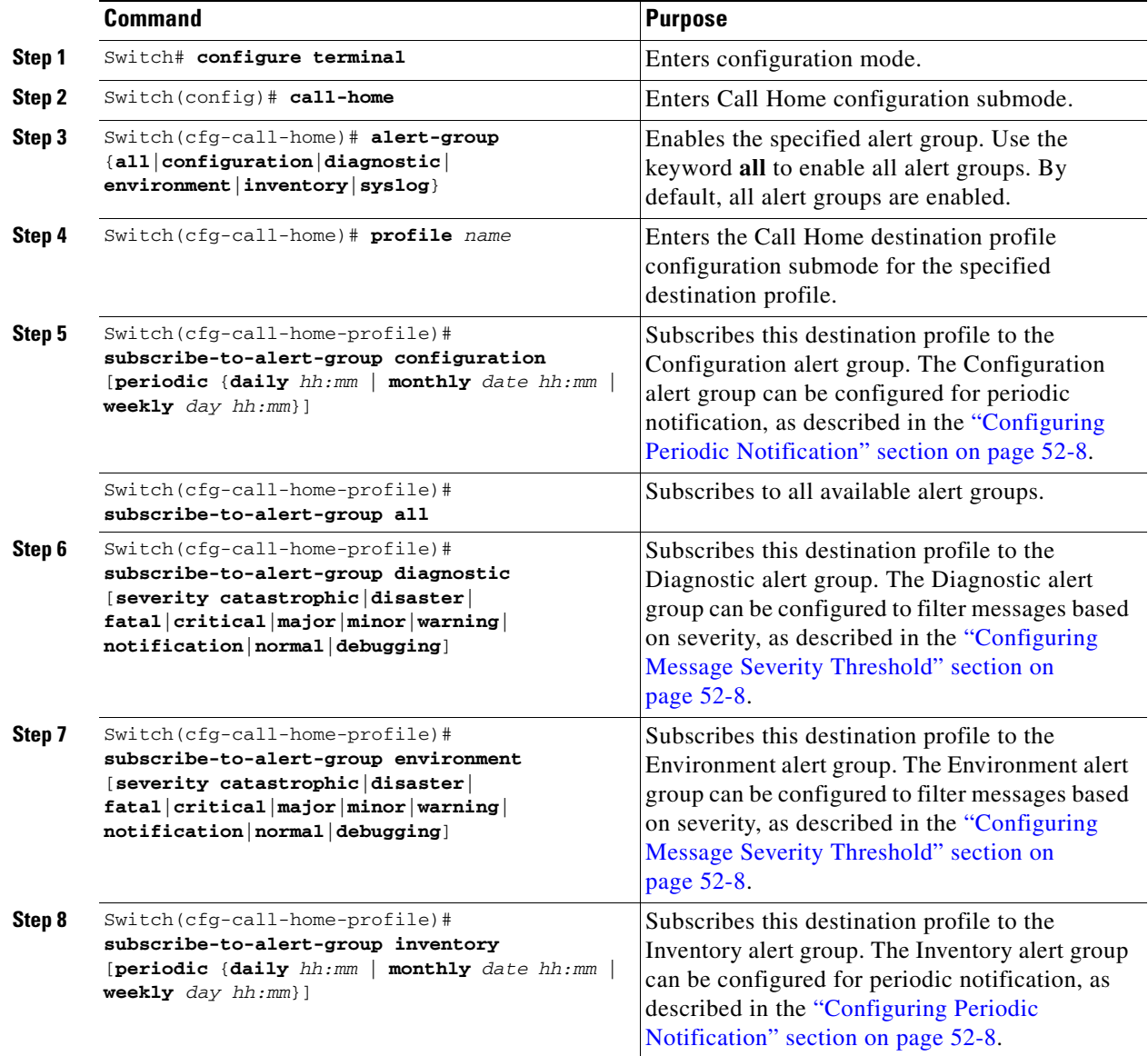

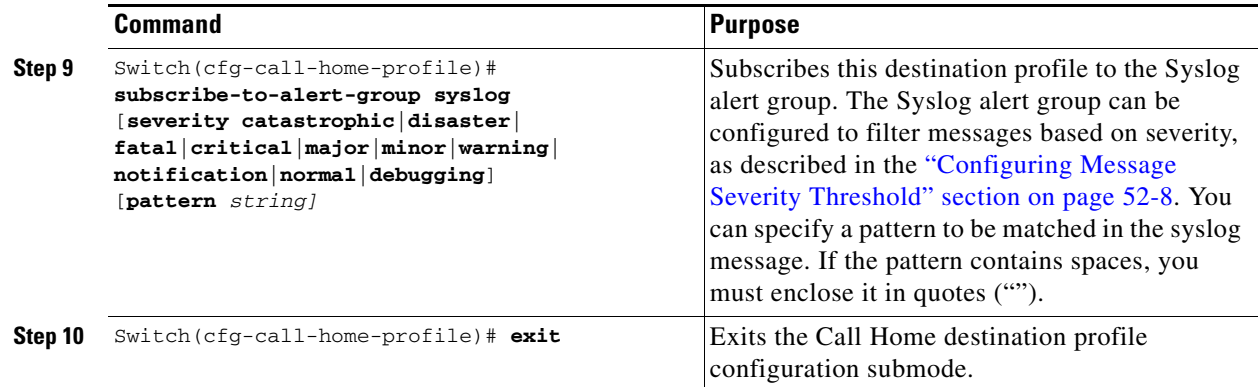

### <span id="page-7-0"></span>**Configuring Periodic Notification**

When you subscribe a destination profile to either the Configuration or the Inventory alert group, you can choose to receive the alert group messages asynchronously or periodically at a specified time. The sending period can be one of the following:

- **•** Daily—Specify the time of day to send, using an hour:minute format *hh:mm*, with a 24-hour clock (for example, 14:30).
- **•** Weekly—Specify the day of the week and time of day in the format *day hh:mm*, where the day of the week is spelled out (for example, monday).
- **•** Monthly—Specify the numeric date, from 1 to 31, and the time of day, in the format *date hh:mm*.

### <span id="page-7-1"></span>**Configuring Message Severity Threshold**

When you subscribe a destination profile to the Diagnostic, Environment, or Syslog alert group, you can set a threshold for sending alert group messages based on the message's level of severity. Any message with a value lower than the threshold is not sent to the destination.

The severity threshold is configured using the keywords in [Table 52-1,](#page-7-2) and ranges from catastrophic (level 9, highest level of urgency) to debugging (level 0, lowest level of urgency). If no severity threshold is configured, the default is normal (level 1).

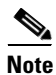

<span id="page-7-2"></span>**Note** Call Home severity levels differ from the system message logging severity levels.

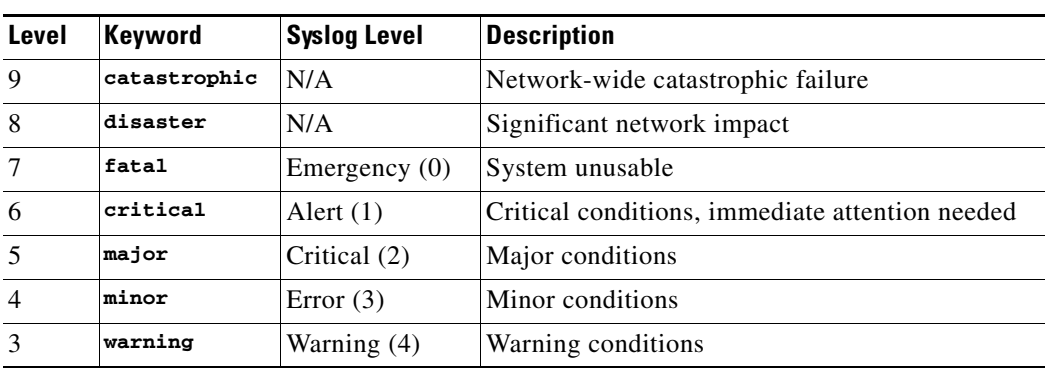

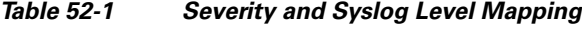

 $\mathbf I$ 

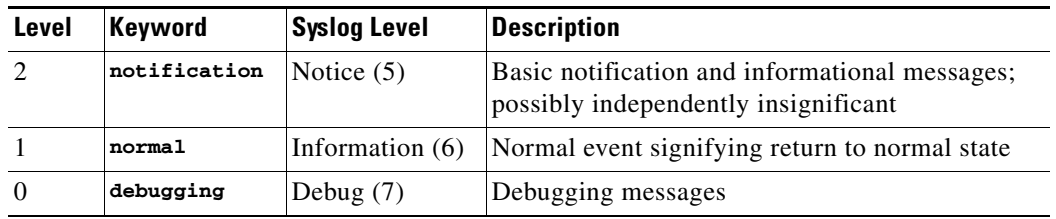

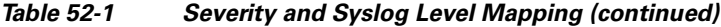

### **Configuring Syslog Pattern Matching**

When you subscribe a destination profile to the Syslog alert group, you can optionally specify a text pattern to be matched within each syslog message. If you configure a pattern, a Syslog alert group message will be sent only if it contains the specified pattern and meets the severity threshold. If the pattern contains spaces, you must enclose it in quotes ("") when configuring it. You can specify up to five patterns for each destination profile.

## <span id="page-8-0"></span>**Configuring General E-Mail Options**

To use the e-mail message transport, you must configure at least one Simple Mail Transfer Protocol (SMTP) e-mail server address. You can configure the from and reply-to e-mail addresses, and you can specify up to four backup e-mail servers. You can also set a rate limit on e-mail or HTTP messages.

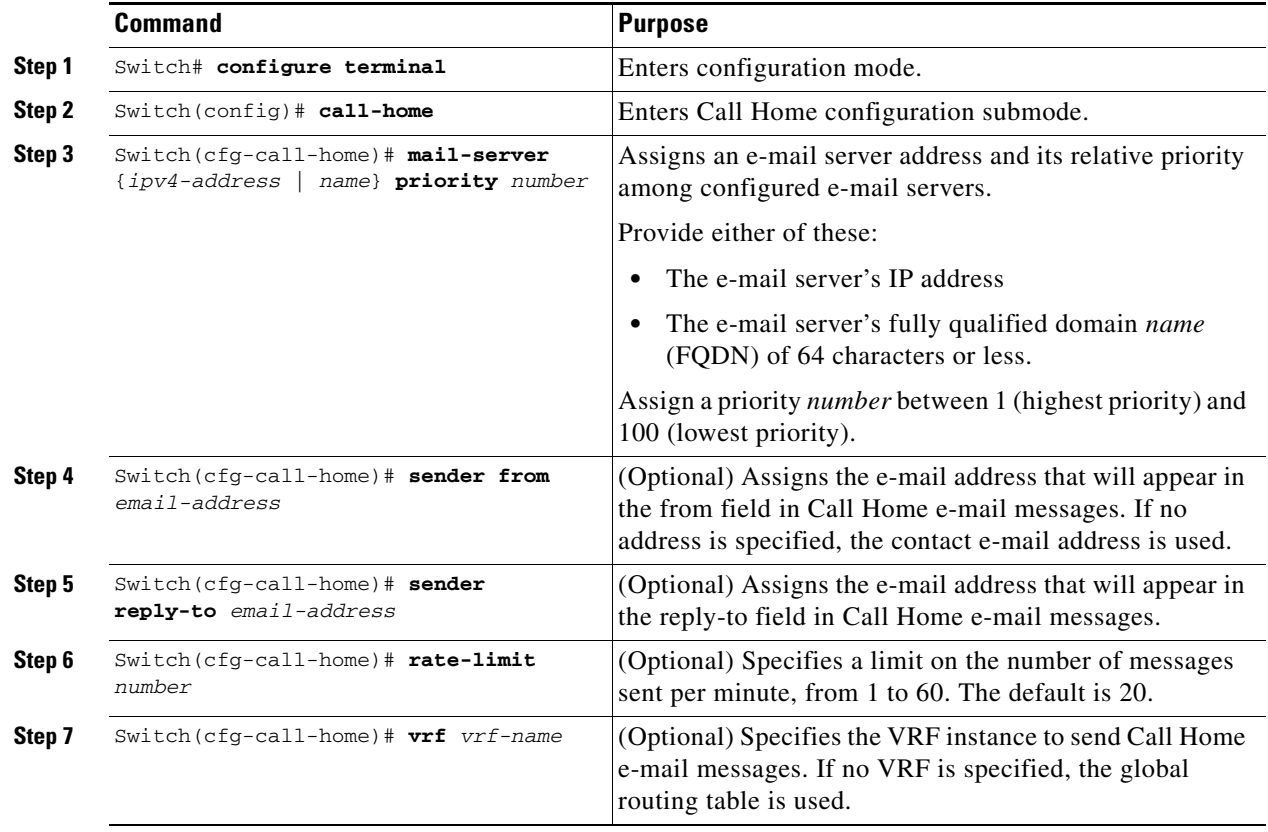

To configure general e-mail options, perform this task:

The following notes apply when configuring general e-mail options:

- **•** Backup e-mail servers can be defined by repeating the **mail-server** command using different priority numbers.
- **•** The **mail-server priority** *number* parameter can be configured from 1 to 100. The server with the highest priority (lowest priority number) will be tried first.

This example shows the configuration of general e-mail parameters, including a primary and secondary e-mail server:

```
Switch# configure terminal
Enter configuration commands, one per line. End with CNTL/Z.
Switch(config)# call-home
Switch(cfg-call-home)# mail-server smtp.example.com priority 1
Switch(cfg-call-home)# mail-server 192.168.0.1 priority 2
Switch(cfg-call-home)# sender from username@example.com
Switch(cfg-call-home)# sender reply-to username@example.com
Switch(cfg-call-home)# exit
Switch(config)#
```
## <span id="page-9-1"></span>**Enabling Call Home**

To enable or disable the Call Home feature, perform this task:

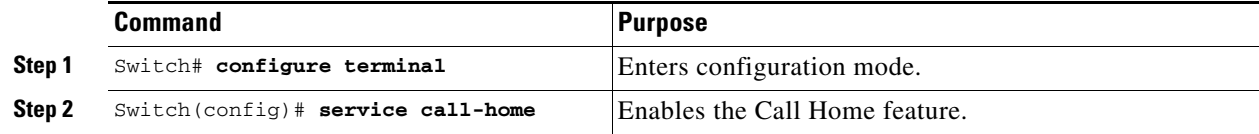

## <span id="page-9-0"></span>**Disabling Call Home**

To disenable or disable the Call Home feature, perform this task:

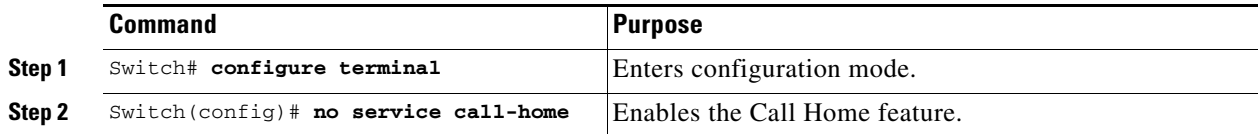

## <span id="page-9-2"></span>**Testing Call Home Communications**

You can test Call Home communications by sending messages manually using two command types.

- **•** To send a user-defined Call Home test message, use the **call-home test** command.
- **•** To send a specific alert group message, use the **call-home send** command.

### **Sending a Call Home Test Message Manually**

To manually send a Call Home test message, perform this task:

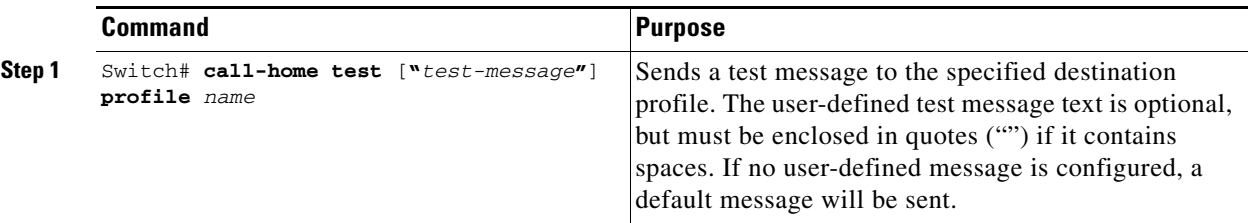

This example shows how to manually send a Call Home test message:

Switch# **call-home test "test of the day" profile Ciscotac1**

### **Sending a Call Home Alert Group Message Manually**

To manually trigger a Call Home alert group message, perform this task:

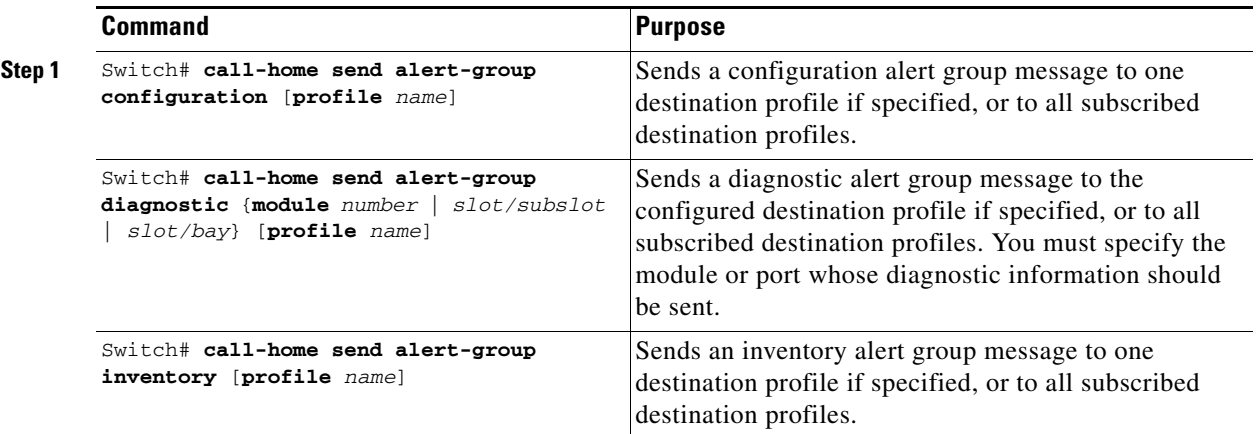

When manually sending Call Home alert group messages, note the following guidelines:

- **•** You can only manually send the configuration, diagnostic, and inventory alert groups.
- When you manually trigger a configuration, diagnostic, or inventory alert group message and you specify a destination profile name, a message is sent to the destination profile regardless of the profile's active status, subscription status, or severity setting.
- When you manually trigger a configuration or inventory alert group message and do not specify a destination profile name, a message is sent to all active profiles that have either a normal or periodic subscription to the specified alert group.
- When you manually trigger a diagnostic alert group message and do not specify a destination profile name, the command will cause the following actions:
	- **–** For any active profile that subscribes to diagnostic events with a severity level of less than minor, a message is sent regardless of whether the module or interface has observed a diagnostic event.

Г

**–** For any active profile that subscribes to diagnostic events with a severity level of minor or higher, a message is sent only if the specified module or interface has observed a diagnostic event of at least the subscribed severity level; otherwise, no diagnostic message is sent to the destination profile.

This example shows how to send the configuration alert-group message to the destination profile:

```
Switch# call-home send alert-group configuration
```
This example shows how to send the diagnostic alert-group message to the destination profile for a specific module, slot/subslot, or slot/bay number.

```
Switch# call-home send alert-group diagnostic module 3 5/2
```
This example shows how to send the diagnostic alert-group message to all destination profiles for a specific module, slot/subslot, or slot/bay number.

Switch# **call-home send alert-group diagnostic module 3 5/2 profile Ciscotac1**

This example shows how to send the inventory call-home message:

Switch# **call-home send alert-group inventory** 

### **Sending a Request for an Analysis and Report**

You can use the **call-home request** command to submit information about your system to Cisco in order to receive helpful information specific to your system. You can request a variety of reports, including security alerts, known bugs, best practices, and command references.

To submit a request for report and analysis information from the Cisco Output Interpreter tool, perform this task:

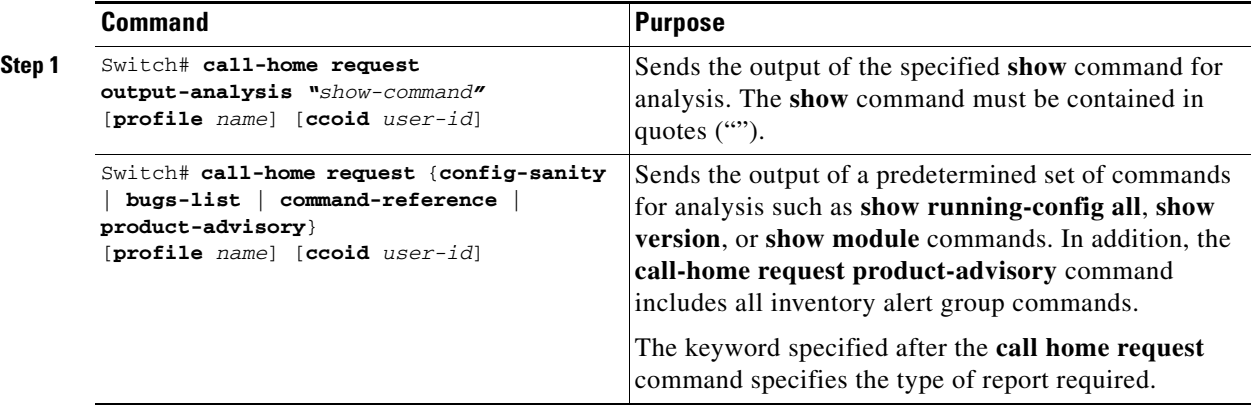

When manually sending a Call Home report and analysis request, note the following guidelines:

- **•** If you specify a **profile** *name* value, the request is sent to the profile. If you do not specify a profile name, the request is sent to the Cisco TAC profile. The recipient profile does not need to be enabled for the Call Home request. The profile should specify the e-mail address where the transport gateway is configured so that the request message can be forwarded to the Cisco TAC and the user can receive the reply from the Smart Call Home service.
- **•** The **ccoid** *user-id* value is the registered identifier of the Smart Call Home user. If you specify a user-id, the response is sent to the e-mail address of the registered user. If do not specify a user-id, the response is sent to the contact e-mail address of the device.
- **•** Based on the keyword specifying the type of report requested, the following information is returned:
	- **– config-sanity**—Information on best practices as related to the current running configuration
	- **– bugs-list**—Known bugs in the running version and in the currently applied features
	- **– command-reference**—Reference links to all commands in the running configuration
	- **– product-advisory**—Product Security Incident Response Team (PSIRT) notices, End of Life (EOL) or End of Sales (EOS) notices, or field notices (FN) that may affect devices in your network

This example shows a request for analysis of a user-specified **show** command:

Switch# **call-home request output-analysis "show diagnostic result module all" profile TG**

### **Sending the Output of a Command**

You can use the **call-home send** command to execute a CLI command and e-mail the command output to Cisco or to an e-mail address that you specify.

To execute a CLI command and e-mail the command output, perform this task:

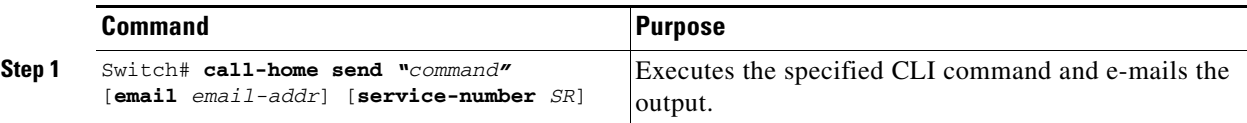

When sending the output of a command, note the following guidelines:

- **•** The specified CLI command can be any run command, including commands for all modules. The command must be contained in quotes ("").
- **•** If an e-mail address is specified, the command output will be sent to that address. If no e-mail address is specified, the output will be sent to the Cisco TAC (attach@cisco.com). The e-mail will be sent in long text format with the service number, if specified, in the subject line.
- The service number is required only if no e-mail address is specified, or if a Cisco TAC e-mail address is specified.

This example shows how to send the output of a CLI command to a user-specified e-mail address:

Switch# **call-home send "show diagnostic result module all" email support@example.com**

## <span id="page-12-0"></span>**Configuring and Enabling Smart Call Home**

For application and configuration information of the Cisco Smart Call Home service, see the "FastStart" section of the *Smart Call Home User Guide* at this location:

### http://www.cisco.com/go/smartcall/

The user guide includes configuration examples for sending Smart Call Home messages directly from your device or through a transport gateway (TG) aggregation point. You can use a TG aggregation point in cases requiring support for multiple devices or in cases where security requirements mandate that your devices may not be connected directly to the Internet.

Because the Smart Call Home service uses HTTPS as the transport method, you must also configure its CA as a trustpoint, as described in the *Smart Call Home User Guide*.

 $\mathbf{I}$ 

## <span id="page-13-0"></span>**Displaying Call Home Configuration Information**

To display the configured Call Home information, perform these tasks:

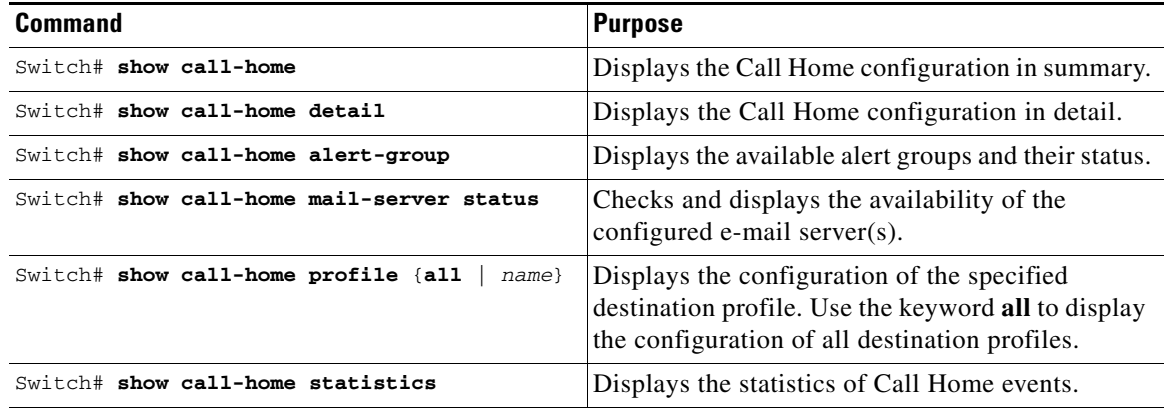

Examples [52-1](#page-13-1) to [52-7](#page-16-0) show the results when using different options of the **show call-home** command.

#### <span id="page-13-1"></span>*Example 52-1 Configured Call Home Information*

```
Switch# show call-home
Current call home settings:
    call home feature : disable
    call home message's from address: switch@example.com
    call home message's reply-to address: support@example.com
    vrf for call-home messages: Not yet set up
    contact person's email address: technical@example.com
    contact person's phone number: +1-408-555-1234
    street address: 1234 Picaboo Street, Any city, Any state, 12345
    customer ID: ExampleCorp
    contract ID: X123456789
    site ID: SantaClara
    Mail-server[1]: Address: smtp.example.com Priority: 1
    Mail-server[2]: Address: 192.168.0.1 Priority: 2
    Rate-limit: 20 message(s) per minute
Available alert groups:
   Keyword State Description
    ------------------------ ------- -------------------------------
    configuration Disable configuration info
   diagnostic Disable diagnostic info
   environment Disable environmental info
    inventory Enable inventory info
   syslog Disable syslog info
Profiles:
    Profile Name: campus-noc
    Profile Name: CiscoTAC-1
Switch#
```

```
Switch# show call-home detail
Current call home settings:
    call home feature : disable
    call home message's from address: switch@example.com
    call home message's reply-to address: support@example.com
    vrf for call-home messages: Not yet set up
    contact person's email address: technical@example.com
    contact person's phone number: +1-408-555-1234
    street address: 1234 Picaboo Street, Any city, Any state, 12345
    customer ID: ExampleCorp
    contract ID: X123456789
    site ID: SantaClara
    Mail-server[1]: Address: smtp.example.com Priority: 1
    Mail-server[2]: Address: 192.168.0.1 Priority: 2
    Rate-limit: 20 message(s) per minute
Available alert groups:
    Keyword State Description
    ------------------------ ------- -------------------------------
    configuration Disable configuration info
    diagnostic Disable diagnostic info
                         Disable environmental info
    inventory Enable inventory info
   syslog Disable syslog info
Profiles:
Profile Name: campus-noc
    Profile status: ACTIVE
    Preferred Message Format: long-text
    Message Size Limit: 3145728 Bytes
    Transport Method: email
    Email address(es): noc@example.com
    HTTP address(es): Not yet set up
    Alert-group Severity
     ------------------------ ------------
   inventory normal
   Syslog-Pattern Severity
    ------------------------ ------------
N/A N/AProfile Name: CiscoTAC-1
    Profile status: ACTIVE
    Preferred Message Format: xml
    Message Size Limit: 3145728 Bytes
    Transport Method: email
    Email address(es): callhome@cisco.com
    HTTP address(es): https://tools.cisco.com/its/service/oddce/services/DDCEService
    Periodic configuration info message is scheduled every 1 day of the month at 09:27
    Periodic inventory info message is scheduled every 1 day of the month at 09: 12
   Alert-group Severity
     ------------------------ ------------
    diagnostic minor 
    environment warning
   inventory normal
```

```
Example 52-2 Configured Call Home Information in Detail
```
Syslog-Pattern Severity

```
-------------------------<br>.*
                                   major.
Switch#
```
#### *Example 52-3 Available Call Home Alert Groups*

```
Switch# show call-home alert-group
Available alert groups:
   Keyword State Description
    ------------------------ ------- -------------------------------
    configuration Disable configuration info
    diagnostic Disable diagnostic info
   environment Disable environmental info
    inventory Enable inventory info
    syslog Disable syslog info
```

```
Switch#
```
*Example 52-4 E-Mail Server Status Information*

Switch# **show call-home profile all**

```
Switch# show call-home mail-server status
Please wait. Checking for mail server status ...
Translating "smtp.example.com"
    Mail-server[1]: Address: smtp.example.com Priority: 1 [Not Available]
    Mail-server[2]: Address: 192.168.0.1 Priority: 2 [Not Available]
```
Switch#

### *Example 52-5 Information for All Destination Profiles (Predefined and User-Defined)*

```
Profile Name: campus-noc
    Profile status: ACTIVE
    Preferred Message Format: long-text
    Message Size Limit: 3145728 Bytes
    Transport Method: email
    Email address(es): noc@example.com
    HTTP address(es): Not yet set up
   Alert-group Severity
    ------------------------ ------------
    inventory normal 
    Syslog-Pattern Severity
    ------------------------ ------------
   N/A N/AProfile Name: CiscoTAC-1
    Profile status: ACTIVE
    Preferred Message Format: xml
    Message Size Limit: 3145728 Bytes
    Transport Method: email
    Email address(es): callhome@cisco.com
    HTTP address(es): https://tools.cisco.com/its/service/oddce/services/DDCEService
    Periodic configuration info message is scheduled every 1 day of the month at 09:27
    Periodic inventory info message is scheduled every 1 day of the month at 09:12
   Alert-group Severity
```
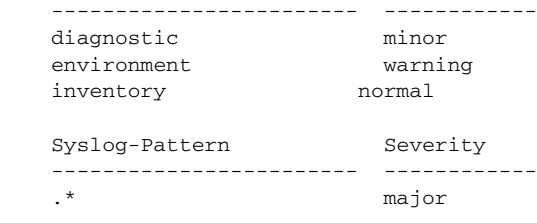

Switch#

#### *Example 52-6 Information for a User-Defined Destination Profile*

```
Switch# show call-home profile CiscoTAC-1
Profile Name: CiscoTAC-1
     Profile status: INACTIVE
     Preferred Message Format: xml
    Message Size Limit: 3145728 Bytes
     Transport Method: email
     Email address(es): callhome@cisco.com
     HTTP address(es): https://tools.cisco.com/its/service/oddce/services/DDCEService
```
Periodic configuration info message is scheduled every 11 day of the month at 11:25

Periodic inventory info message is scheduled every 11 day of the month at 11:10

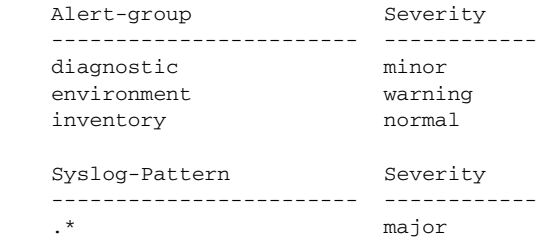

### <span id="page-16-0"></span>*Example 52-7 Call Home Statistics*

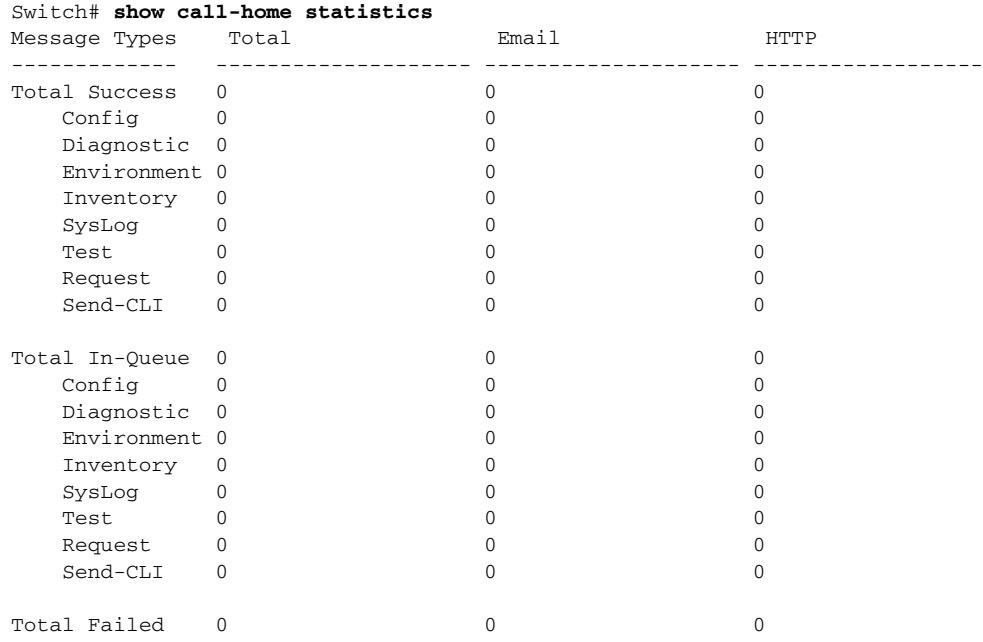

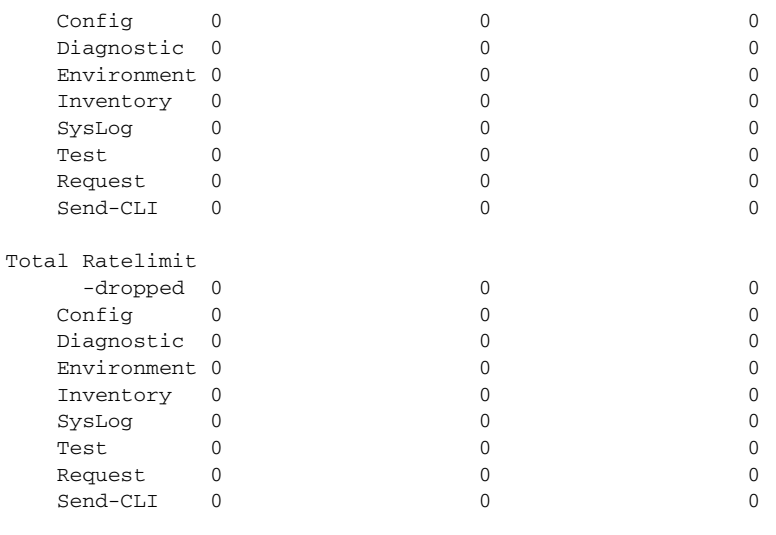

Last call-home message sent time: n/a

# <span id="page-17-2"></span><span id="page-17-0"></span>**Default Settings**

[Table 52-2](#page-17-2) lists the default Call Home settings.

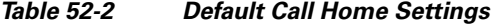

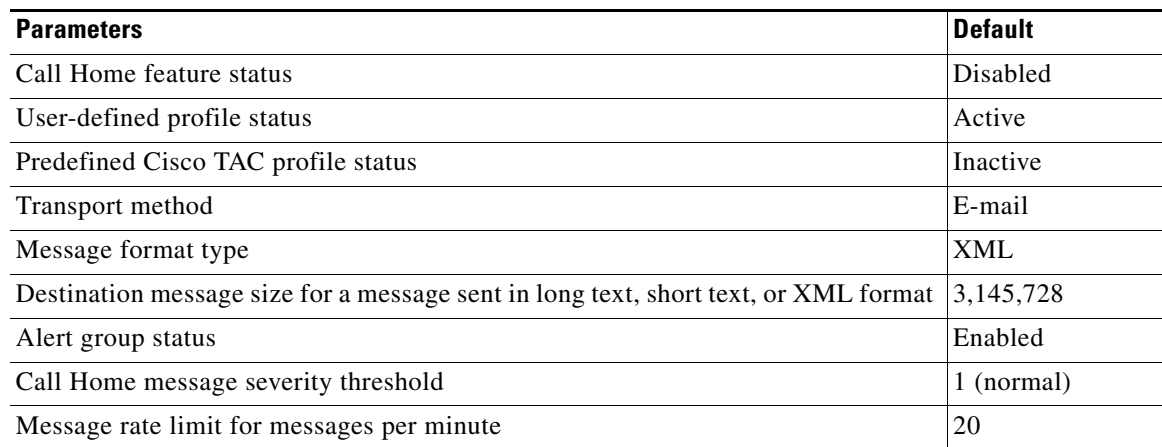

# <span id="page-17-1"></span>**Alert Group Trigger Events and Commands**

Call Home trigger events are grouped into alert groups, with each alert group assigned CLI commands to execute when an event occurs. The CLI command output is included in the transmitted message. [Table 52-3](#page-18-0) lists the trigger events included in each alert group, including the severity level of each event and the executed CLI commands for the alert group.

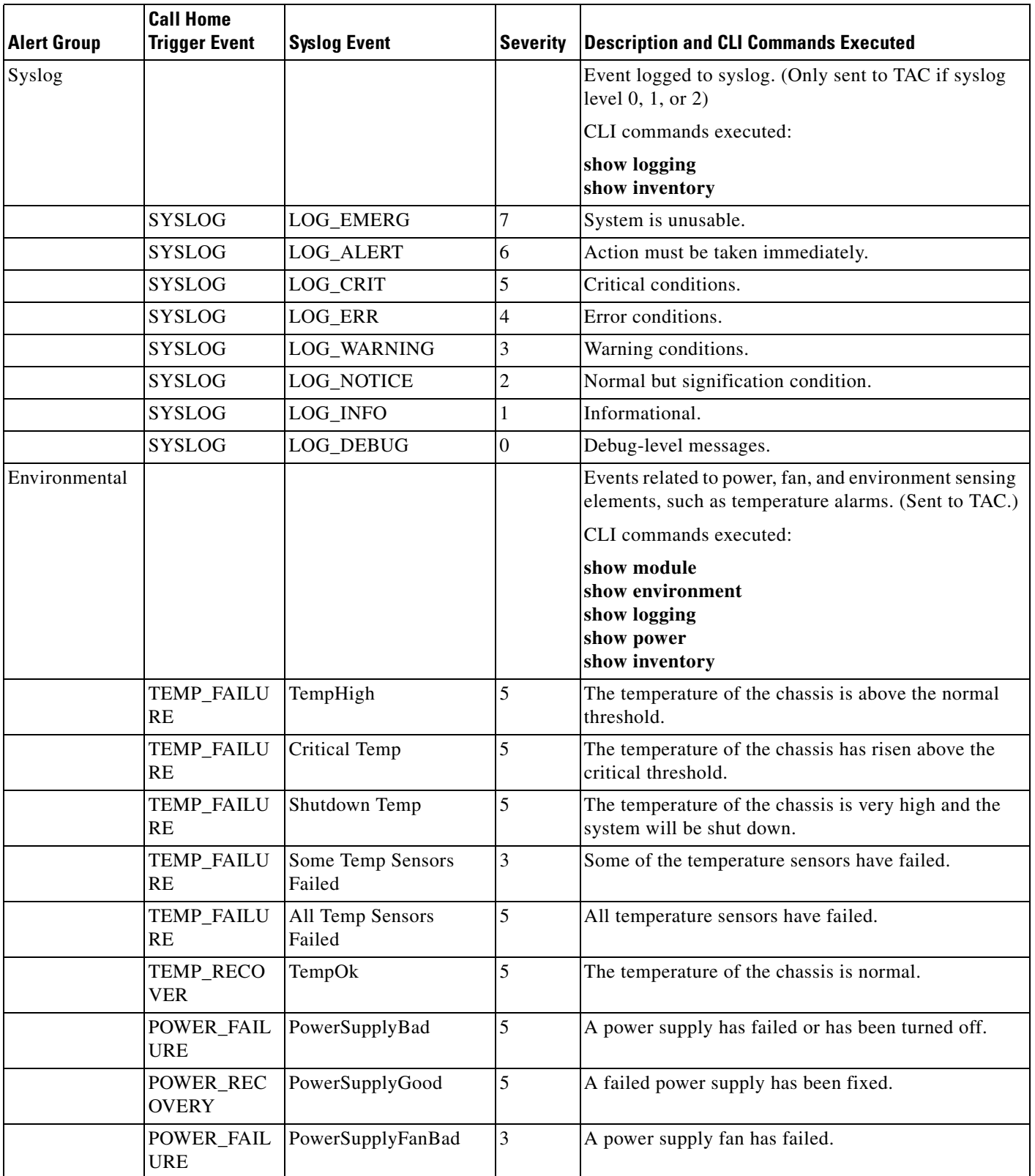

### <span id="page-18-0"></span>*Table 52-3 Call Home Alert Groups, Events, and Actions*

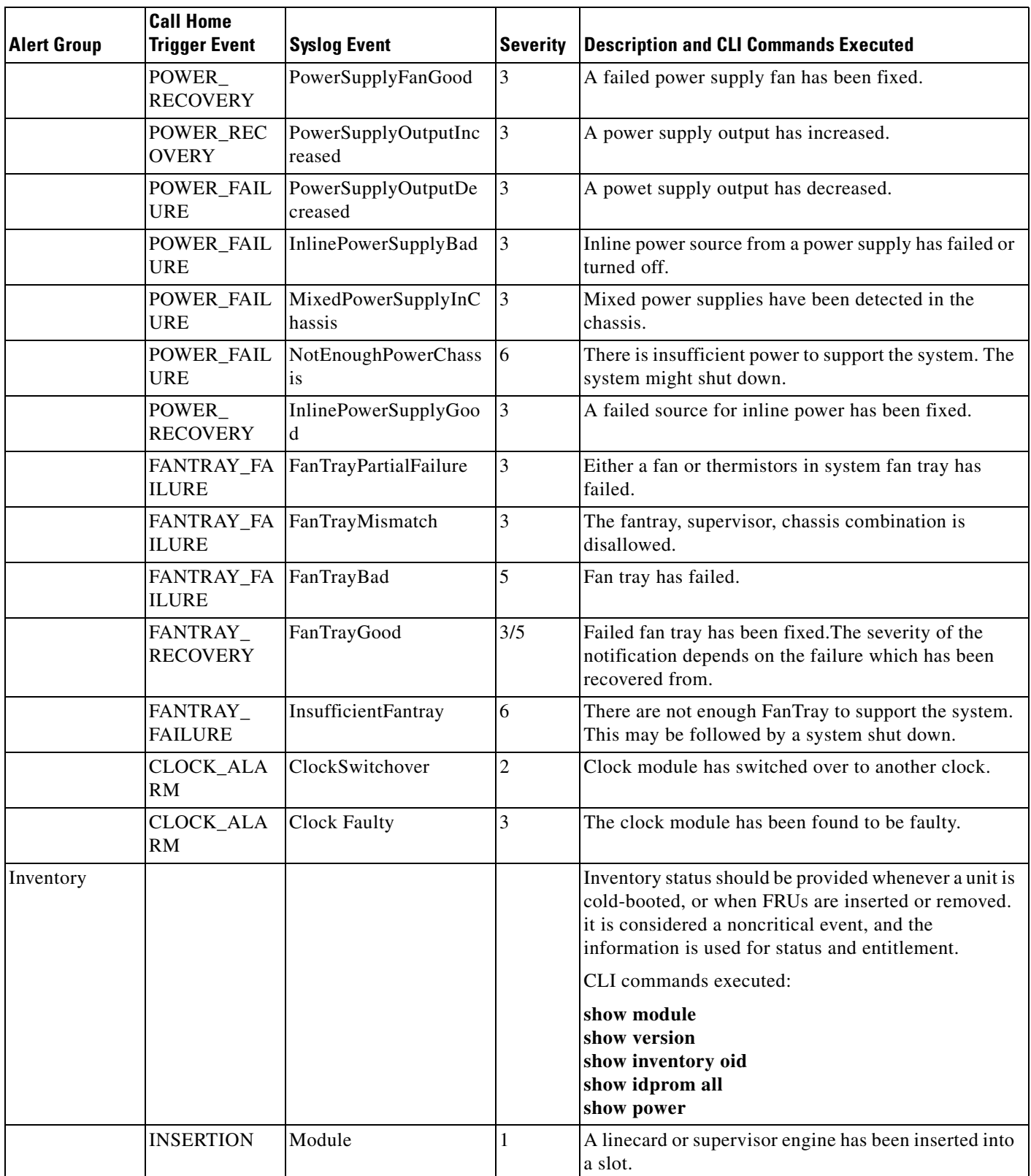

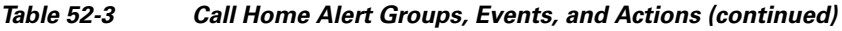

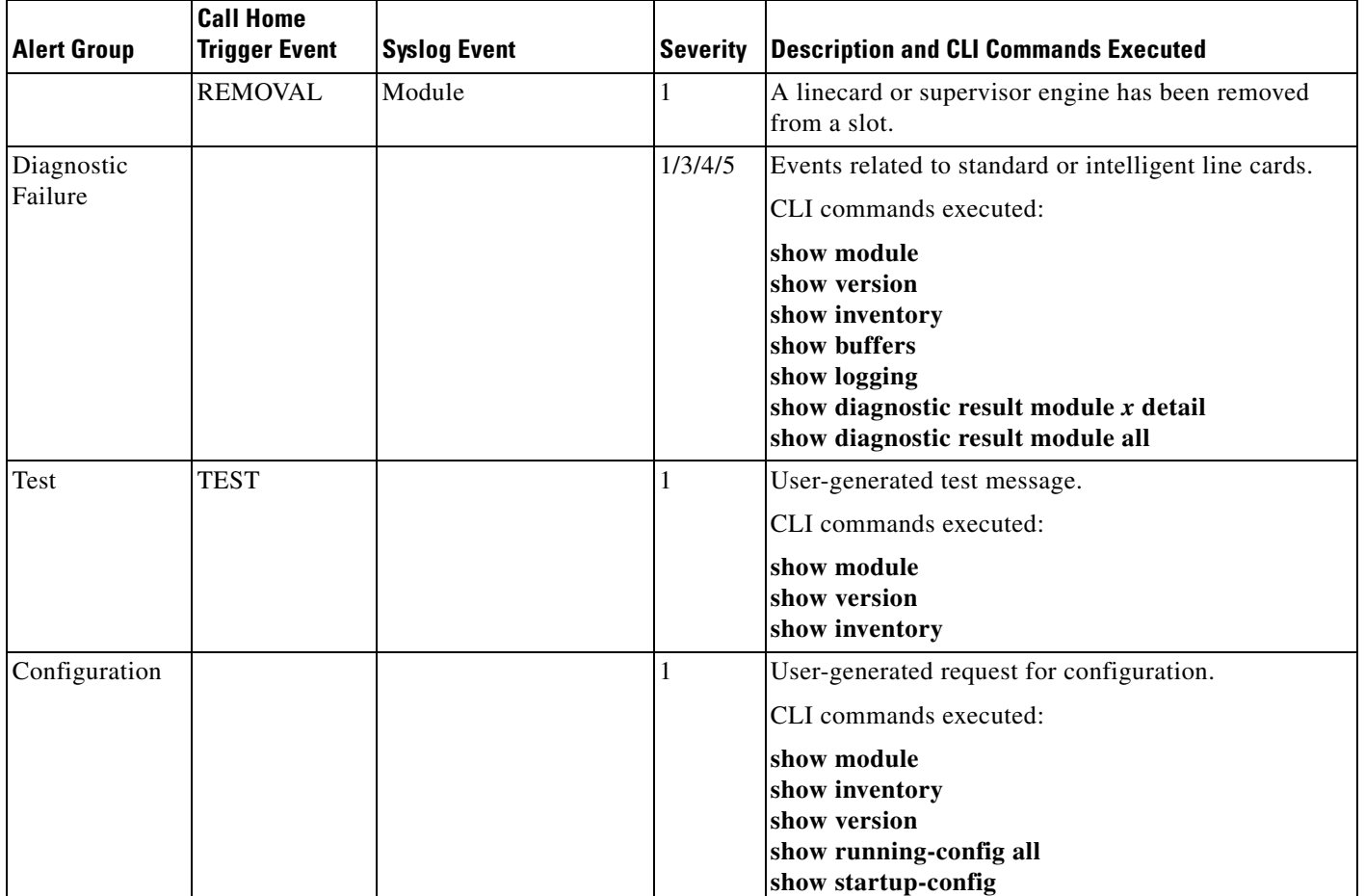

### *Table 52-3 Call Home Alert Groups, Events, and Actions (continued)*

# <span id="page-20-0"></span>**Message Contents**

The following tables display the content formats of alert group messages:

- **•** [Table 52-4](#page-20-1) describes the content fields of a short text message.
- **•** [Table 52-5](#page-21-0) describes the content fields that are common to all long text and XML messages. The fields specific to a particular alert group message are inserted at a point between the common fields. The insertion point is identified in the table.
- [Table 52-6](#page-23-0) describes the inserted content fields for reactive messages (system failures that require a TAC case) and proactive messages (issues that might result in degraded system performance).
- **•** [Table 52-7](#page-24-0) describes the inserted content fields for an inventory message.

*Table 52-4 Format for a Short Text Message*

<span id="page-20-1"></span>

| Data Item             | Description                        |
|-----------------------|------------------------------------|
| Device identification | Configured device name             |
| Date/time stamp       | Time stamp of the triggering event |

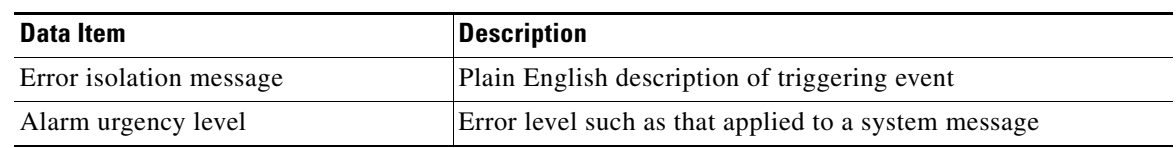

### *Table 52-4 Format for a Short Text Message (continued)*

### <span id="page-21-0"></span>*Table 52-5 Common Fields for All Long Text and XML Messages*

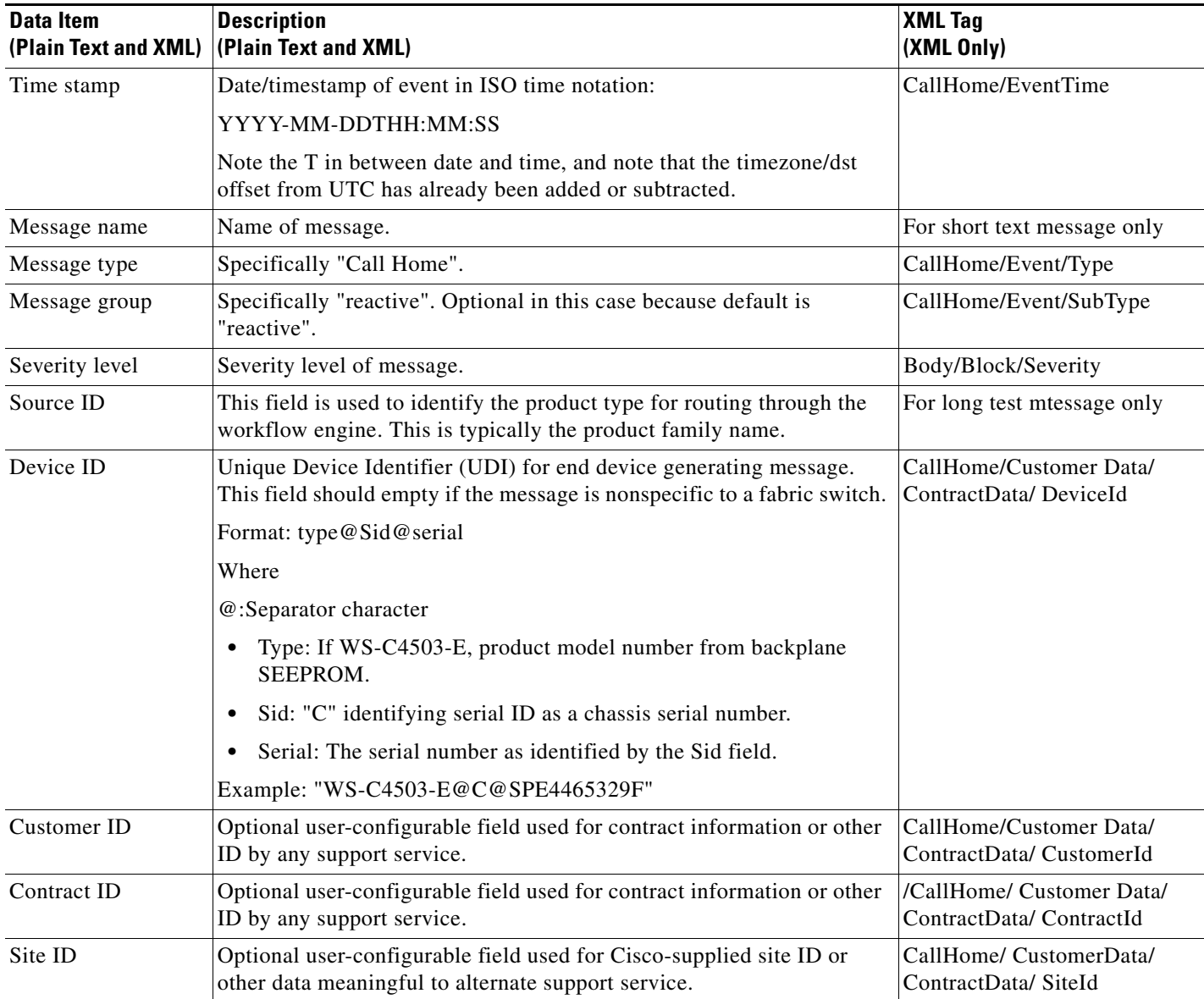

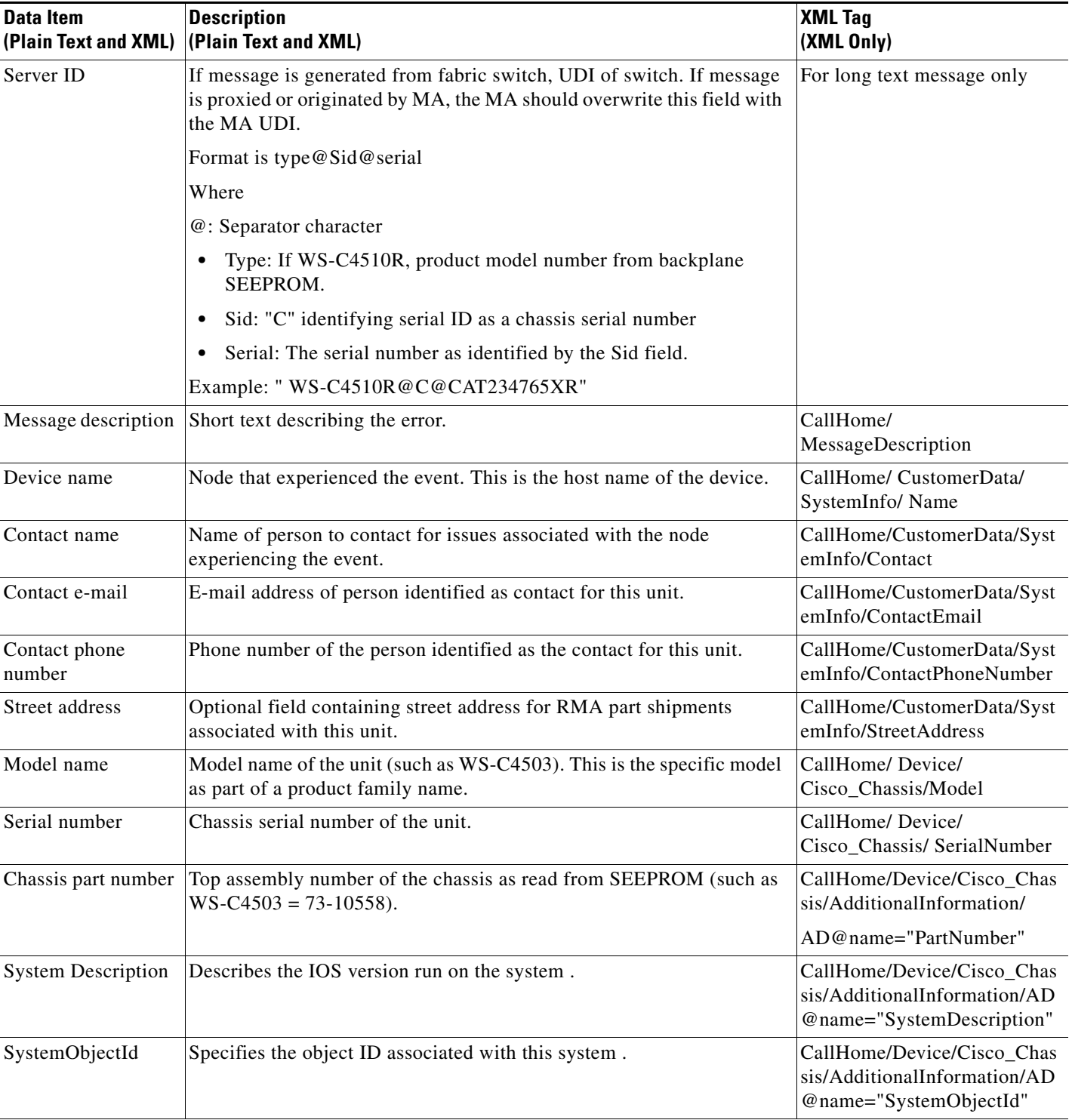

### *Table 52-5 Common Fields for All Long Text and XML Messages (continued)*

Fields specific to a particular alert group message are inserted here.

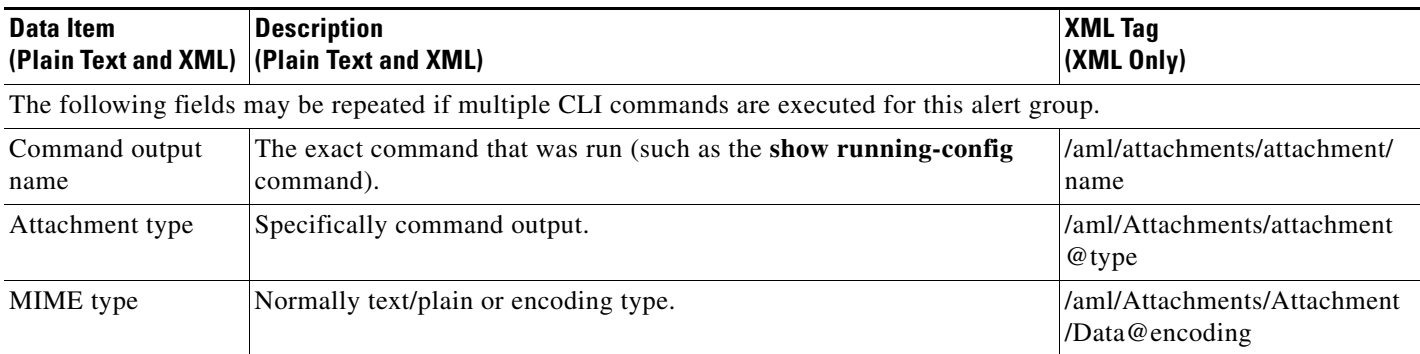

### *Table 52-5 Common Fields for All Long Text and XML Messages (continued)*

### <span id="page-23-0"></span>*Table 52-6 Inserted Fields for a Reactive or Proactive Event Message*

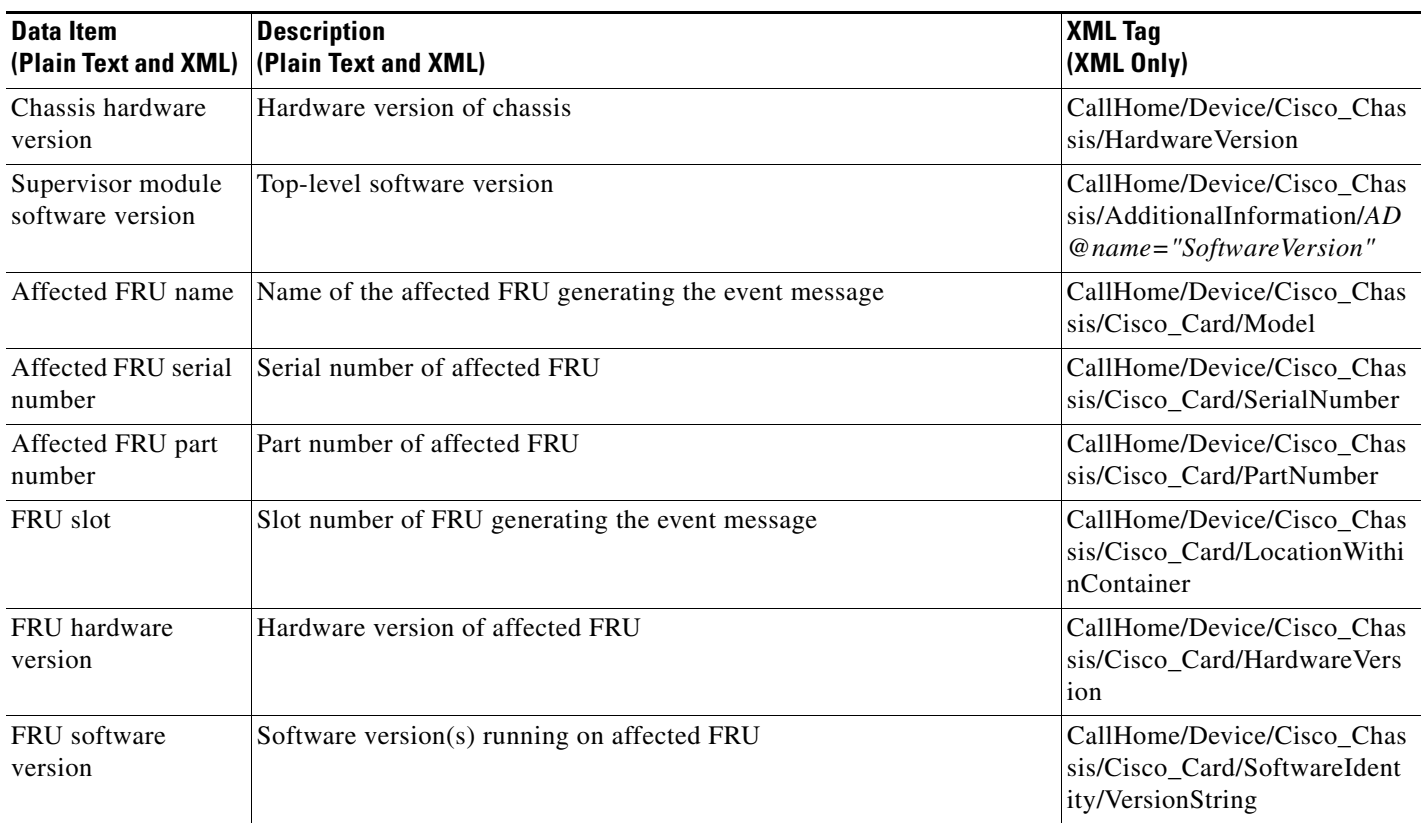

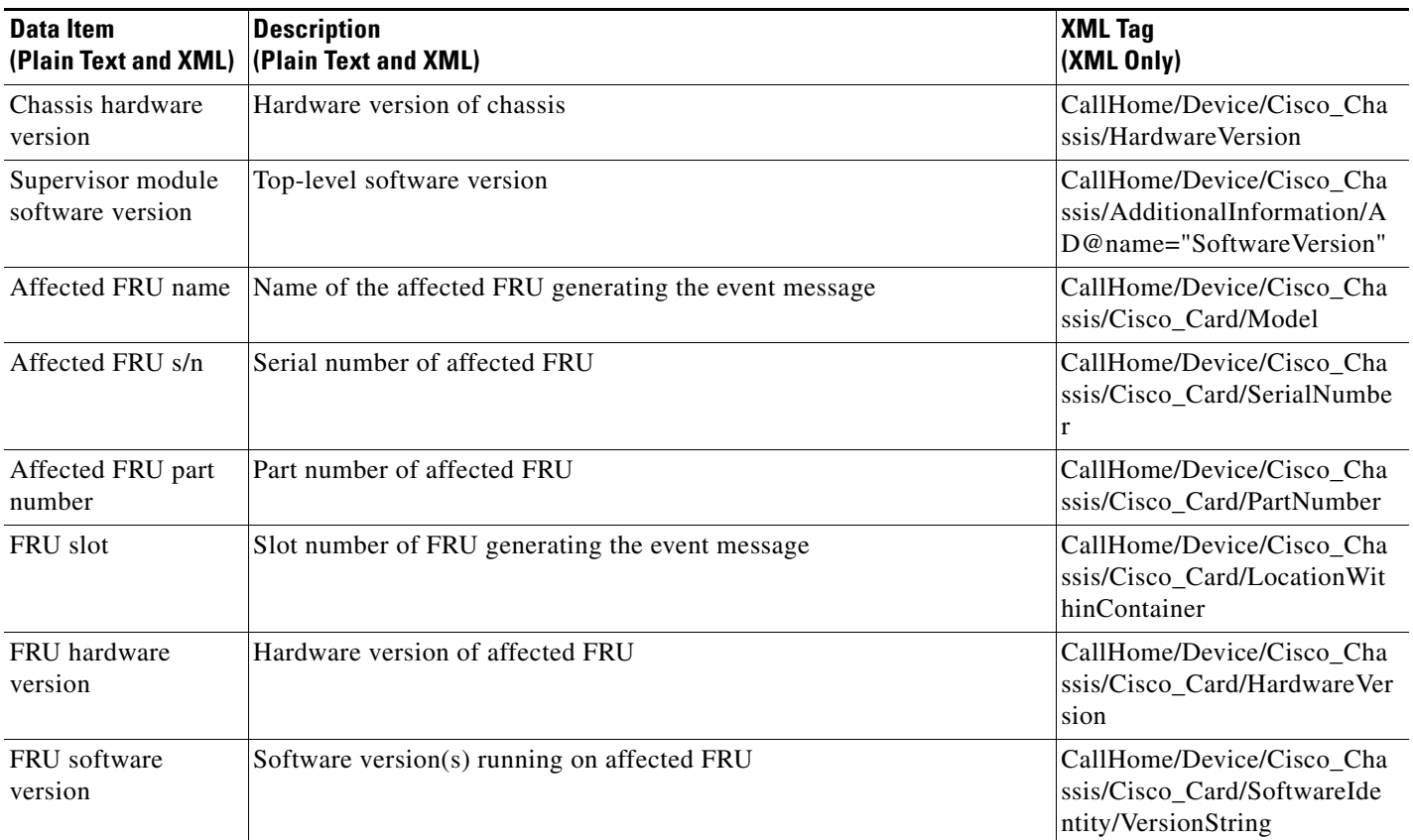

<span id="page-24-0"></span>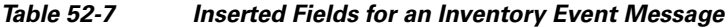

## **Sample Syslog Alert Notification in Long-Text Format**

```
TimeStamp : 2010-08-05 21:00 GMT+17:00
Message Name : syslog
Message Type : Call Home
Message Group : reactive
Severity Level : 2
Source ID : Cat4500/4900
Device ID : WS-C4507R-E@C@FOX1310GHG7
Customer ID : cis1
Contract ID : cisco123
Site ID : hsr-sec-7
Server ID : WS-C4507R-E@C@FOX1310GHG7
Event Description : *Aug 5 21:00:34.675 PDT: %LINEPROTO-5-UPDOWN: Line protocol on 
Interface GigabitEthernet1/9, changed state to down System Name : Callista-4507E Contact 
Email : atmahesh@cisco.com Contact Phone : +919901233008 Street Address : 9th Main, HSR, 
Bangalore, 560034 Affected Chassis : WS-C4507R-E Affected Chassis Serial Number : 
FOX1310GHG7 Affected Chassis Part No : 73-9975-04 Affected Chassis Hardware Version : 1.1 
Supervisor Software Version : 15.0(100)XO(1.43) Command Output Name : show logging
Attachment Type : command output MIME Type : text/plain Command Output Text : 
Syslog logging: enabled (0 messages dropped, 1 messages rate-limited, 0 flushes, 0 
overruns, xml disabled, filtering disabled)
```
No Active Message Discriminator.

No Inactive Message Discriminator. Console logging: level debugging, 404 messages logged, xml disabled, filtering disabled Monitor logging: level debugging, 0 messages logged, xml disabled, filtering disabled Buffer logging: level debugging, 404 messages logged, xml disabled, filtering disabled Exception Logging: size (8192 bytes) Count and timestamp logging messages: disabled Persistent logging: disabled No active filter modules. Trap logging: level informational, 109 message lines logged Log Buffer (32768 bytes): onsole \*Aug 5 02:08:06.742 PDT: %SYS-5-CONFIG\_I: Configured from console by console \*Aug 5 02:19:04.237 PDT: %SYS-5-CONFIG\_I: Configured from console by console \*Aug 5 02:19:18.438 PDT: CALL-HOME-TRACE: call\_home\_mode\_cmd() is called \*Aug 5 02:19:21.902 PDT: CALL-HOME-TRACE: Received event: 1 \*Aug 5 02:19:21.902 PDT: CALL-HOME-TRACE: Cleared rate limit counter \*Aug 5 02:19:24.852 PDT: CALL-HOME-TRACE: call\_home\_profile\_mode\_cmd() is called \*Aug 5 02:19:24.852 PDT: CALL-HOME-TRACE: call\_home\_get\_profile() is entered profile atul \*Aug 5 02:19:24.852 PDT: CALL-HOME-TRACE: profile\_id = -2034087768 \*Aug 5 02:19:34.728 PDT: CALL-HOME-TRACE: cfg\_call\_home\_profile\_addr\_func() is called, address atmahesh@cisco.com \*Aug 5 02:19:34.728 PDT: CALL-HOME-TRACE: is\_modifying\_tac\_profile() is entered \*Aug 5 02:19:34.728 PDT: CALL-HOME-TRACE: atul Profile's destination address: atmahesh@cisco.com \*Aug 5 02:19:34.728 PDT: CALL-HOME-TRACE: call\_home\_add\_profile\_destination(): atul, 1, atmahesh@cisco.com, 0, 14 \*Aug 5 02:19:43.584 PDT: CALL-HOME-TRACE: cfg\_call\_home\_profile\_addr\_func() is called, address atmahesh@cisco.com \*Aug 5 02:19:43.584 PDT: CALL-HOME-TRACE: is\_modifying\_tac\_profile() is entered \*Aug 5 02:19:43.584 PDT: CALL-HOME-TRACE: atul Profile's destination address: atmahesh@cisco.com \*Aug 5 02:19:43.584 PDT: CALL-HOME-TRACE: call\_home\_remove\_profile\_destination() profile atul, dest\_addr atmahesh@cisco.com, snmp\_index 0 \*Aug 5 02:19:43.584 PDT: CALL-HOME-TRACE: call\_home\_is\_profile\_destination\_set() is entered \*Aug 5 02:19:43.584 PDT: CALL-HOME-TRACE: call\_home\_is\_profile\_destination\_set(): http count 1, transport 3, http enable 1, email count 0 \*Aug 5 02:19:51.560 PDT: CALL-HOME-TRACE: cfg\_call\_home\_profile\_addr\_func() is called, address atmahesh@cisco.com \*Aug 5 02:19:51.560 PDT: CALL-HOME-TRACE: is\_modifying\_tac\_profile() is entered \*Aug 5 02:19:51.560 PDT: CALL-HOME-TRACE: atul Profile's destination address: atmahesh@cisco.com \*Aug 5 02:19:51.560 PDT: CALL-HOME-TRACE: call\_home\_add\_profile\_destination(): atul, 1, atmahesh@cisco.com, 0, 14 \*Aug 5 02:19:51.560 PDT: CALL-HOME-TRACE: call\_home\_can\_create\_events() is entered, profile atul, type 1 \*Aug 5 02:19:51.560 PDT: CALL-HOME-TRACE: call\_home\_ha\_incr\_sync: is entered \*Aug 5 02:19:51.560 PDT: CALL-HOME-TRACE: call\_home\_ha\_incr\_sync: Send from active to standy

\*Aug 5 02:19:51.560 PDT: CALL-HOME-TRACE: chkpt\_call\_home\_issu\_ha\_msg\_send() entered, opcode 1 \*Aug 5 02:20:21.902 PDT: CALL-HOME-TRACE: Received event: 1 \*Aug 5 02:20:21.902 PDT: CALL-HOME-TRACE: Cleared rate limit counter \*Aug 5 02:20:40.902 PDT: CALL-HOME-TRACE: call\_home\_profile\_save\_func() is called \*Aug 5 02:20:40.902 PDT: %SYS-5-CONFIG\_I: Configured from console by console \*Aug 5 02:20:45.311 PDT: CALL-HOME-TRACE: Retrieved mail-server <64.104.123.94> priority 1 \*Aug 5 02:20:45.311 PDT: CALL-HOME-TRACE: Connect status for mail server 64.104.123.94 is -1 \*Aug 5 02:20:45.311 PDT: CALL-HOME-TRACE: Retrieved mail-server <64.104.193.198> priority 2 \*Aug 5 02:20:45.456 PDT: CALL-HOME-TRACE: socket\_recv status 11: Resource unavailable, try again

\*Aug 5 02:20:45.456 PDT: CALL-HOME-TRACE: call\_home\_can\_connect\_to\_mail\_server: connection established \*Aug 5 02:21:15.742 PDT: CALL-HOME-TRACE: cfg\_service\_call\_home\_func() is entered

\*Aug 5 02:21:15.745 PDT: CALL-HOME-TRACE: call\_home\_mode\_cmd() is called \*Aug 5 02:21:15.745 PDT: CALL-HOME-TRACE: call\_home\_is\_all\_default\_config(): is entered! \*Aug 5 02:21:15.745 PDT: CALL-HOME-TRACE: call\_home\_is\_database\_default\_config(): is entered! \*Aug 5 02:21:15.745 PDT: CALL-HOME-TRACE: cfg\_call\_home\_nvgen() is called. \*Aug 5 02:21:15.745 PDT: CALL-HOME-TRACE: cfg\_call\_home\_nvgen() is called. \*Aug 5 02:21:15.745 PDT: CALL-HOME-TRACE: cfg\_call\_home\_nvgen() is called. \*Aug 5 02:21:15.745 PDT: CALL-HOME-TRACE:

call\_home\_get\_reply\_to\_address(): reply\_to\_address atmahesh@cisco.com

\*Aug 5 02:21:15.745 PDT: CALL-HOME-TRACE: cfg\_call\_home\_nvgen() is called. \*Aug 5 02:21:15.745 PDT: CALL-HOME-TRACE: cfg\_call\_home\_nvgen() is called. \*Aug 5 02:21:15.745 PDT: CALL-HOME-TRACE: cfg\_call\_home\_nvgen() is called. \*Aug 5 02:21:15.745 PDT: CALL-HOME-TRACE: cfg\_call\_home\_nvgen() is called. \*Aug 5 02:21:15.745 PDT: CALL-HOME-TRACE: cfg\_call\_home\_nvgen() is called. \*Aug 5 02:21:15.745 PDT: CALL-HOME-TRACE: cfg\_call\_home\_nvgen() is called. \*Aug 5 02:21:15.746 PDT: CALL-HOME-TRACE: cfg\_call\_home\_nvgen() is called. \*Aug 5 02:21:15.746 PDT: CALL-HOME-TRACE: cfg\_call\_home\_nvgen() is called. \*Aug 5 02:21:15.746 PDT: CALL-HOME-TRACE: Retrieved mail-server <64.104.123.94> priority 1 \*Aug 5 02:21:15.746 PDT: CALL-HOME-TRACE: Retrieved mail-server <64.104.193.198> priority 2 \*Aug 5 02:21:15.746 PDT: CALL-HOME-TRACE: cfg\_call\_home\_nvgen() is called. \*Aug 5 02:21:15.746 PDT: CALL-HOME-TRACE: call\_home\_profile\_mode\_cmd() is called \*Aug 5 02:21:15.746 PDT: CALL-HOME-TRACE: call\_home\_is\_profile\_default\_config is called \*Aug 5 02:21:15.746 PDT: CALL-HOME-TRACE: call\_home\_get\_default\_transport\_method is called \*Aug 5 02:21:15.746 PDT: CALL-HOME-TRACE: call\_home\_get\_periodic\_info() is entered \*Aug 5 02:21:15.746 PDT: CALL-HOME-TRACE: Index of selected periodic timer 0 \*Aug 5 02:21:15.746 PDT: CALL-HOME-TRACE: call\_home\_get\_periodic\_info() is entered \*Aug 5 02:21:15.746 PDT: CALL-HOME-TRACE: call\_home\_profile\_exit\_submode() is entered \*Aug 5 02:21:15.746 PDT: CALL-HOME-TRACE: call\_home\_profile\_exit\_submode() is called \*Aug 5 02:21:15.746 PDT: CALL-HOME-TRACE: call\_home\_is\_profile\_default\_config is called \*Aug 5 02:21:15.746 PDT: CALL-HOME-TRACE: call\_home\_get\_default\_transport\_method is called \*Aug 5 02:21:15.746 PDT: CALL-HOME-TRACE: call\_home\_get\_periodic\_info() is entered \*Aug 5 02:21:15.746 PDT: CALL-HOME-TRACE: Index of selected periodic timer 0 \*Aug 5 02:21:15.746 PDT: CALL-HOME-TRACE: call\_home\_get\_periodic\_info() is entered \*Aug 5 02:21:15.746 PDT: CALL-HOME-TRACE: call\_home\_profile\_exit\_submode() is entered \*Aug 5 02:21:15.746 PDT: CALL-HOME-TRACE: call\_home\_profile\_exit\_submode() is called \*Aug 5 02:21:15.746 PDT: CALL-HOME-TRACE: call\_home\_is\_profile\_default\_config is called \*Aug 5 02:21:15.746 PDT: CALL-HOME-TRACE: GaliosCallHome\_platformGetTacDefault is called \*Aug 5 02:21:15.746 PDT: CALL-HOME-TRACE: call\_home\_get\_default\_transport\_method is called \*Aug 5 02:21:15.746 PDT: CALL-HOME-TRACE: GaliosCallHome\_platformGetTacDefault is called \*Aug 5 02:21:15.746 PDT: CALL-HOME-TRACE: call\_home\_get\_periodic\_info() is entered \*Aug 5 02:21:15.746 PDT: CALL-HOME-TRACE: Index of selected periodic timer 1 \*Aug 5 02:21:15.746 PDT: CALL-HOME-TRACE: call\_home\_get\_periodic\_info() is entered \*Aug 5 02:21:15.746 PDT: CALL-HOME-TRACE: Index of selected periodic timer 0 \*Aug 5 02:21:15.746 PDT: CALL-HOME-TRACE: call\_home\_profile\_exit\_submode() is entered \*Aug 5 02:21:15.746 PDT: CALL-HOME-TRACE: call\_home\_profile\_exit\_submode() is called \*Aug 5 02:21:17.244 PDT: %C4K\_REDUNDANCY-5-CONFIGSYNC: The bootvar has been successfully synchronized to the standby supervisor \*Aug 5 02:21:17.445 PDT: %C4K\_REDUNDANCY-5-CONFIGSYNC: The private-config has been successfully synchronized to the standby supervisor \*Aug 5

02:21:21.902 PDT: CALL-HOME-TRACE: Received event: 1 \*Aug 5 02:21:21.902 PDT: CALL-HOME-TRACE: Cleared rate limit counter \*Aug 5 02:21:26.931 PDT: %C4K\_REDUNDANCY-3-COMMUNICATION: Communication with the peer Supervisor has been lost \*Aug 5 02:21:26.956 PDT: %C4K\_REDUNDANCY-3-SIMPLEX\_MODE: The peer Supervisor has been lost \*Aug 5 02:21:26.965 PDT: CALL-HOME-TRACE: call\_home\_event\_callback: context 0x892BED30 timer 0x88E15DA8, callback 0x10DC2F60 \*Aug 5 02:21:26.965 PDT: CALL-HOME-TRACE: Callhome event callback invoked \*Aug 5 02:21:26.965 PDT: CALL-HOME-TRACE: call\_home\_event\_callback: info 0x87353318 \*Aug 5 02:21:26.965 PDT: CALL-HOME-TRACE: Event callback TYPE 141 ID 3 SEV 2 SN 0 \*Aug 5 02:21:26.965 PDT: CALL-HOME-TRACE: Non-Insert OIR Event (2) during boot \*Aug 5 02:21:26.965 PDT: CALL-HOME-TRACE: call\_home\_get\_profile\_id() is entered \*Aug 5 02:21:26.965 PDT: CALL-HOME-TRACE: Found profile id (-2034087768) for event (3) \*Aug 5 02:21:26.965 PDT: CALL-HOME-TRACE: call\_home\_get\_alert\_group\_id() is entered \*Aug 5 02:21:26.965 PDT: CALL-HOME-TRACE: Found alert group id (3) for event (3) \*Aug 5 02:21:26.965 PDT: CALL-HOME-TRACE: get\_general\_info(): is entered! \*Aug 5 02:21:26.965 PDT: CALL-HOME-TRACE: The subtype is delta \*Aug 5 02:21:26.965 PDT: CALL-HOME-TRACE: Time zome NAME=PDT, offset=61200, display=+17:00 \*Aug 5 02:21:26.965 PDT: CALL-HOME-TRACE: Date/time is <2010-08-05 02:21:26 GMT+17:00> (fmt len=29, strlen=29) \*Aug 5 02:21:26.965 PDT: CALL-HOME-TRACE:

get\_reply\_to\_address(): reply\_to\_address atmahesh@cisco.com

\*Aug 5 02:21:26.965 PDT: CALL-HOME-TRACE: call\_home\_get\_transport\_info() is entered, transport 3 \*Aug 5 02:21:26.965 PDT: CALL-HOME-TRACE: call\_home\_get\_recipient\_list\_for() is entered, profile id 0x86C248A8, type 1 \*Aug 5 02:21:26.965 PDT: CALL-HOME-TRACE: call\_home\_get\_transport\_info(): profile id 2260879528, dest atmahesh@cisco.com, result 0 \*Aug 5 02:21:26.965 PDT: CALL-HOME-TRACE: call\_home\_get\_recipient\_list\_for() is entered, profile id 0x86C248A8, type 2 \*Aug 5 02:21:26.965 PDT: CALL-HOME-TRACE: call\_home\_get\_transport\_info() result1 0, http

https://172.17.46.17/its/service/oddce/services/DDCEService

\*Aug 5 02:21:26.965 PDT: CALL-HOME-TRACE:

call\_home\_increment\_inqueue\_event\_counter\_profile() is entered \*Aug 5 02:21:26.965 PDT: CALL-HOME-TRACE: call\_home\_increment\_inqueue\_call\_home\_event\_counter is entered \*Aug 5 02:21:26.965 PDT: CALL-HOME-TRACE: call home sync statistics() is entered \*Aug 5 02:21:26.965 PDT: CALL-HOME-TRACE: call\_home\_get\_statistics() is entered \*Aug 5 02:21:26.965 PDT: CALL-HOME-TRACE: call\_home\_ha\_incr\_sync: is entered \*Aug 5 02:21:26.965 PDT: CALL-HOME-TRACE: call\_home\_get\_statistics() is entered \*Aug 5 02:21:26.965 PDT: CALL-HOME-TRACE: call\_home\_ha\_incr\_sync: is entered \*Aug 5 02:21:26.965 PDT: CALL-HOME-TRACE: call\_home\_increment\_inqueue\_call\_home\_event\_counter is entered \*Aug 5 02:21:26.965 PDT: CALL-HOME-TRACE: call\_home\_sync\_statistics() is entered \*Aug 5 02:21:26.965 PDT: CALL-HOME-TRACE: call\_home\_get\_statistics() is entered \*Aug 5 02:21:26.965 PDT: CALL-HOME-TRACE: call\_home\_ha\_incr\_sync: is entered \*Aug 5 02:21:26.965 PDT: CALL-HOME-TRACE: call\_home\_get\_statistics() is entered \*Aug 5 02:21:26.965 PDT: CALL-HOME-TRACE: call\_home\_ha\_incr\_sync: is entered \*Aug 5 02:21:26.966 PDT: CALL-HOME-TRACE: Have {4} to convert to int \*Aug 5 02:21:26.966 PDT: CALL-HOME-TRACE: is\_stdby\_oir\_insert\_event\_after\_bootup() slot 4, et 141 \*Aug 5 02:21:26.966 PDT: CALL-HOME-TRACE: is\_stdby\_oir\_insert\_event\_after\_bootup() RETURN FALSE \*Aug 5 02:21:26.966 PDT: CALL-HOME-TRACE: Creating long text msg for Alert Group inventory (3) \*Aug 5 02:21:26.966 PDT: CALL-HOME-TRACE: Have {4} to convert to int \*Aug 5 02:21:26.966 PDT: CALL-HOME-TRACE: call\_home\_get\_event\_src\_slot: slot for given event is 4 \*Aug 5 02:21:26.966 PDT: CALL-HOME-TRACE: Time zome NAME=PDT, offset=61200, display=+17:00 \*Aug 5 02:21:26.966 PDT: CALL-HOME-TRACE: Date/time is <2010-08-05 02:21 GMT+17:00> (fmt len=26, strlen=26) \*Aug 5 02:21:26.966 PDT: CALL-HOME-TRACE: Event 141 for alert-group 3 at index 1 is not inventory \*Aug 5 02:21:26.966 PDT: CALL-HOME-TRACE: Have {4} to convert to int \*Aug 5 02:21:26.966 PDT: CALL-HOME-TRACE: collector:Total alloted entries =1 \*Aug 5 02:21:26.966 PDT: CALL-HOME-TRACE: collector: frus value is =1 \*Aug 5 02:21:26.966 PDT: CALL-HOME-TRACE: GaliosCallHome\_platformSpecificSlotString(): vslot=4, module=4. \*Aug 5 02:21:26.966 PDT: CALL-HOME-TRACE: Event 141 description <Module 4: Unknown is removed> \*Aug 5 02:21:26.966 PDT: CALL-HOME-TRACE: Unable to get SNMP contact string \*Aug 5 02:21:26.966 PDT: CALL-HOME-TRACE: SNMP Contact is <?> \*Aug 5 02:21:26.966 PDT: CALL-HOME-TRACE: call\_home\_collect\_card\_info() is entered \*Aug 5 02:21:26.966 PDT: CALL-HOME-TRACE: Have {4} to convert to int \*Aug 5 02:21:26.966 PDT: CALL-HOME-TRACE: collector:Total alloted entries =1 \*Aug 5 02:21:26.966 PDT: CALL-HOME-TRACE: collector: frus value is =1 \*Aug 5 02:21:26.966 PDT: CALL-HOME-TRACE: Have OIR FRU data (1) for

slot 4 \*Aug 5 02:21:26.966 PDT: CALL-HOME-TRACE: Collector has 1 FRUs \*Aug 5 02:21:26.966 PDT: CALL-HOME-TRACE: GaliosCallHome\_platformSpecificSlotString(): vslot=4,  $modu1e=4$ . \*Aug 5 02:21:26.966 PDT: CALL-HOME-TRACE: Collected card information for 1 slots \*Aug 5 02:21:26.966 PDT: CALL-HOME-TRACE: Attempting to run 5 commands \*Aug 5 02:21:26.966 PDT: CALL-HOME-TRACE: Making sure system ready before processing CLI commands \*Aug 5 02:21:26.967 PDT: CALL-HOME-TRACE: Opened console for CLI commands (3:0) \*Aug 5 02:21:26.967 PDT: CALL-HOME-TRACE: call\_home\_event\_callback: context 0x8A79EDD0 timer 0x88E160B4, callback 0x10DC2F60 \*Aug 5 02:21:26.967 PDT: CALL-HOME-TRACE: Callhome event callback invoked \*Aug 5 02:21:26.967 PDT: CALL-HOME-TRACE: call\_home\_event\_callback: info 0x87359348 \*Aug 5 02:21:26.968 PDT: CALL-HOME-TRACE: Event callback TYPE 141 ID 8 SEV 2 SN 0 \*Aug 5 02:21:26.968 PDT: CALL-HOME-TRACE: Non-Insert OIR Event (2) during boot \*Aug 5 02:21:26.968 PDT: CALL-HOME-TRACE: call\_home\_get\_profile\_id() is entered \*Aug 5 02:21:26.968 PDT: CALL-HOME-TRACE: Found profile id (-2035082968) for event (8) \*Aug 5 02:21:26.968 PDT: CALL-HOME-TRACE: call\_home\_get\_alert\_group\_id() is entered \*Aug 5 02:21:26.968 PDT: CALL-HOME-TRACE: Found alert group id (3) for event (8) \*Aug 5 02:21:26.968 PDT: CALL-HOME-TRACE: get\_general\_info(): is entered! \*Aug 5 02:21:26.968 PDT: CALL-HOME-TRACE: The subtype is delta \*Aug 5 02:21:26.968 PDT: CALL-HOME-TRACE: Time zome NAME=PDT, offset=61200, display=+17:00 \*Aug 5 02:21:26.968 PDT: CALL-HOME-TRACE: Date/time is <2010-08-05 02:21:26 GMT+17:00> (fmt len=29, strlen=29) \*Aug 5 02:21:26.968 PDT: CALL-HOME-TRACE:

get\_reply\_to\_address(): reply\_to\_address atmahesh@cisco.com

\*Aug 5 02:21:26.968 PDT: CALL-HOME-TRACE: call\_home\_get\_transport\_info() is entered, transport 1 \*Aug 5 02:21:26.968 PDT: CALL-HOME-TRACE: call\_home\_get\_recipient\_list\_for() is entered, profile id 0x86B31928, type 1 \*Aug 5 02:21:26.968 PDT: CALL-HOME-TRACE: call\_home\_get\_transport\_info(): profile id 2259884328, dest atmahesh@cisco.com, result 0 \*Aug 5 02:21:26.968 PDT: CALL-HOME-TRACE:

call\_home\_increment\_inqueue\_event\_counter\_profile() is entered \*Aug 5 02:21:26.968 PDT: CALL-HOME-TRACE: call\_home\_increment\_inqueue\_call\_home\_event\_counter is entered \*Aug 5 02:21:26.968 PDT: CALL-HOME-TRACE: call\_home\_sync\_statistics() is entered \*Aug 5 02:21:26.968 PDT: CALL-HOME-TRACE: call home get statistics() is entered \*Aug 5 02:21:26.968 PDT: CALL-HOME-TRACE: call\_home\_ha\_incr\_sync: is entered \*Aug 5 02:21:26.968 PDT: CALL-HOME-TRACE: call\_home\_get\_statistics() is entered \*Aug 5 02:21:26.968 PDT: CALL-HOME-TRACE: call\_home\_ha\_incr\_sync: is entered \*Aug 5 02:21:26.968 PDT: CALL-HOME-TRACE: Have {4} to convert to int \*Aug 5 02:21:26.968 PDT: CALL-HOME-TRACE: is\_stdby\_oir\_insert\_event\_after\_bootup() slot 4, et 141 \*Aug 5 02:21:26.968 PDT: CALL-HOME-TRACE: is\_stdby\_oir\_insert\_event\_after\_bootup() RETURN FALSE \*Aug 5 02:21:26.987 PDT: CALL-HOME-TRACE: Sent 'enable' to prepare for CLI commands \*Aug 5 02:21:26.987 PDT: CALL-HOME-TRACE: GaliosCallHome\_platformShowSystemCommand() is entered \*Aug 5 02:21:26.987 PDT: CALL-HOME-TRACE: Running CLI action show module \*Aug 5 02:21:27.000 PDT: CALL-HOME-TRACE: sleeping for 500 ms to avoid high CPU \*Aug 5 02:21:27.498 PDT: CALL-HOME-TRACE: Running CLI action show version \*Aug 5 02:21:27.612 PDT: CALL-HOME-TRACE: sleeping for 500 ms to avoid high CPU \*Aug 5 02:21:28.110 PDT: CALL-HOME-TRACE: Running CLI action show inventory oid \*Aug 5 02:21:28.125 PDT: CALL-HOME-TRACE: sleeping for 500 ms to avoid high CPU \*Aug 5 02:21:28.622 PDT: CALL-HOME-TRACE: Running CLI action show idprom all \*Aug 5 02:21:28.638 PDT: CALL-HOME-TRACE: sleeping for 500 ms to avoid high CPU \*Aug 5 02:21:29.135 PDT: CALL-HOME-TRACE: Running CLI action show power \*Aug 5 02:21:29.149 PDT: CALL-HOME-TRACE: sleeping for 500 ms to avoid high CPU \*Aug 5 02:21:29.646 PDT: CALL-HOME-TRACE: Closed CLI connection \*Aug 5 02:21:29.647 PDT: CALL-HOME-TRACE: Allocated 25682 bytes for long message body \*Aug 5 02:21:29.647 PDT: CALL-HOME-TRACE: Long text msg created (25682) \*Aug 5 02:21:29.648 PDT: CALL-HOME-TRACE: call\_home\_send\_msg() is entered, transport 3, httpc\_enabled 1 \*Aug 5 02:21:29.648 PDT: CALL-HOME-TRACE: xml args: <?xml version="1.0" encoding="UTF-8"?><fh\_smtp\_args><fh\_smtp\_vrf\_name>vrf1</fh\_smtp\_vrf\_name></fh\_smtp\_args> \*Aug 5 02:21:29.648 PDT: CALL-HOME-TRACE: call\_home\_send\_msg triggering http messages to url https://172.17.46.17/its/service/oddce/services/DDCEService \*Aug 5 02:21:29.648 PDT: CALL-HOME-TRACE: call\_home\_httpc\_post() url https://172.17.46.17/its/service/oddce/services/DDCEService, sid 2, len 25682 \*Aug 5 02:21:29.648 PDT: CALL-HOME-TRACE: call\_home\_httpc\_post() sid 2, tid 1, mime\_type SOAPAction: "urn:ddce" \*Aug 5 02:21:29.648 PDT: CALL-HOME-TRACE: call\_home\_wait\_for\_httpc\_resp : is entered \*Aug 5 02:21:29.648 PDT: CALL-HOME-TRACE: call\_home\_add\_httpc\_resp\_node : is entered \*Aug 5

02:21:29.648 PDT: CALL-HOME-TRACE: call\_home\_add\_httpc\_resp\_node: create new resp node

call\_home\_tid is 1 call\_home\_httpc\_resp\_recvd false, resp\_status 128 \*Aug 5 02:21:29.648 PDT: CALL-HOME-TRACE: call\_home\_wait\_for\_httpc\_resp insert the current httpc response recvd status is (128) \*Aug 5 02:21:29.648 PDT: CALL-HOME-TRACE: Creating XML msg for Alert Group inventory (3) \*Aug 5 02:21:29.648 PDT: CALL-HOME-TRACE: call home collect card info() is entered \*Aug 5 02:21:29.648 PDT: CALL-HOME-TRACE: Have {4} to convert to int \*Aug 5 02:21:29.648 PDT: CALL-HOME-TRACE: collector:Total alloted entries =1 \*Aug 5 02:21:29.648 PDT: CALL-HOME-TRACE: collector: frus value is =1 \*Aug 5 02:21:29.648 PDT: CALL-HOME-TRACE: Have OIR FRU data (1) for slot 4 \*Aug 5 02:21:29.648 PDT: CALL-HOME-TRACE: Collector has 1 FRUs \*Aug 5 02:21:29.648 PDT: CALL-HOME-TRACE: GaliosCallHome\_platformSpecificSlotString(): vslot=4, module=4. \*Aug 5 02:21:29.648 PDT: CALL-HOME-TRACE: Collected card information for 1 slots \*Aug 5 02:21:29.648 PDT: CALL-HOME-TRACE: Attempting to run 5 commands \*Aug 5 02:21:29.648 PDT: CALL-HOME-TRACE: Making sure system ready before processing CLI commands \*Aug 5 02:21:29.649 PDT: CALL-HOME-TRACE: call\_home\_http\_resp\_data(): Received response for 0x8894E16C tid 1 sid 2 status 1 \*Aug 5 02:21:29.649 PDT: CALL-HOME-TRACE: HTTP req data free \*Aug 5 02:21:29.649 PDT: CALL-HOME-TRACE: RESPONSE DATA STARTS HERE

\*Aug 5 02:21:29.649 PDT: CALL-HOME-TRACE: call\_home\_http\_resp\_data() status = 1 \*Aug 5 02:21:29.649 PDT: CALL-HOME-TRACE: call\_home\_set\_httpc\_resp\_status: is entered. tid (1), status (106), err\_string () \*Aug 5 02:21:29.649 PDT: CALL-HOME-TRACE: call\_home\_http\_resp\_data : set tid (1) resp status to (106) \*Aug 5 02:21:29.649 PDT: CALL-HOME-TRACE: call\_home\_wait\_for\_httpc\_resp : unblocked wait for tid (1), status is (106)err string is (Unkown) \*Aug 5 02:21:29.649 PDT: CALL-HOME-TRACE: call\_home\_remove\_httpc\_resp\_node : is entered \*Aug 5 02:21:29.649 PDT: CALL-HOME-TRACE: call\_home\_httpc\_resp\_stat\_clean\_up is entered \*Aug 5 02:21:29.649 PDT: CALL-HOME-TRACE: http resp from https://172.17.46.17/its/service/oddce/services/DDCEService failed, tid (1), response status (106), err string (Unkown) \*Aug 5 02:21:29.649 PDT: CALL-HOME-TRACE: call\_home\_sync\_statistics() is entered \*Aug 5 02:21:29.649 PDT: CALL-HOME-TRACE: call\_home\_get\_statistics() is entered \*Aug 5 02:21:29.649 PDT: CALL-HOME-TRACE: call\_home\_ha\_incr\_sync: is entered \*Aug 5 02:21:29.649 PDT: CALL-HOME-TRACE: call home get statistics() is entered \*Aug 5 02:21:29.649 PDT: CALL-HOME-TRACE: call\_home\_ha\_incr\_sync: is entered \*Aug 5 02:21:29.649 PDT: CALL-HOME-TRACE: call\_home\_decrement\_inqueue\_call\_home\_event\_counter is entered \*Aug 5 02:21:29.649 PDT: CALL-HOME-TRACE: call\_home\_sync\_statistics() is entered \*Aug 5 02:21:29.649 PDT: CALL-HOME-TRACE: call\_home\_get\_statistics() is entered \*Aug 5 02:21:29.649 PDT: CALL-HOME-TRACE: call\_home\_ha\_incr\_sync: is entered \*Aug 5 02:21:29.649 PDT: CALL-HOME-TRACE: call\_home\_get\_statistics() is entered \*Aug 5 02:21:29.649 PDT: CALL-HOME-TRACE: call\_home\_ha\_incr\_sync: is entered \*Aug 5 02:21:29.649 PDT: %CALL\_HOME-3-HTTP\_REQUEST\_FAILED: failed to send HTTP request to :

https://172.17.46.17/its/service/oddce/services/DDCEService

(ERR 106 : Unkown)

\*Aug 5 02:21:29.649 PDT: CALL-HOME-TRACE: Sending message to [atmahesh@cisco.com] (size=25682) \*Aug 5 02:21:29.649 PDT: CALL-HOME-TRACE: mail servers 0 round retry \*Aug 5 02:21:29.649 PDT: CALL-HOME-TRACE: Retrieved mail-server <64.104.123.94> priority 1 \*Aug 5 02:21:29.651 PDT: CALL-HOME-TRACE: Opened console for CLI commands (8:0) \*Aug 5 02:21:29.662 PDT: CALL-HOME-TRACE: Sent 'enable' to prepare for CLI commands \*Aug 5 02:21:29.662 PDT: CALL-HOME-TRACE: GaliosCallHome\_platformShowSystemCommand() is entered \*Aug 5 02:21:29.662 PDT: CALL-HOME-TRACE: Running CLI action show module \*Aug 5 02:21:29.776 PDT: CALL-HOME-TRACE: sleeping for 500 ms to avoid high CPU \*Aug 5 02:21:29.847 PDT: CALL-HOME-TRACE: Retrieved mail-server <64.104.193.198> priority 2 \*Aug 5 02:21:30.274 PDT: CALL-HOME-TRACE: Running CLI action show version \*Aug 5 02:21:30.288 PDT: CALL-HOME-TRACE: sleeping for 500 ms to avoid high CPU \*Aug 5 02:21:30.787 PDT: CALL-HOME-TRACE: Running CLI action show inventory oid \*Aug 5 02:21:30.906 PDT: CALL-HOME-TRACE: sleeping for 500 ms to avoid high CPU \*Aug 5 02:21:31.406 PDT: CALL-HOME-TRACE: Running CLI action show idprom all \*Aug 5 02:21:31.520 PDT: CALL-HOME-TRACE: sleeping for 500 ms to avoid high CPU \*Aug 5 02:21:32.018 PDT: CALL-HOME-TRACE: Running CLI action show power \*Aug 5 02:21:32.034 PDT: CALL-HOME-TRACE: sleeping for 500 ms to avoid high CPU \*Aug 5 02:21:32.535 PDT: CALL-HOME-TRACE: Closed CLI connection \*Aug 5 02:21:32.535 PDT: CALL-HOME-TRACE: Event 141 for alert-group 3 at index 1 is not inventory \*Aug 5 02:21:32.535 PDT: CALL-HOME-TRACE: create\_element\_table\_from\_templates: Created table to hold XML info (228) \*Aug 5 02:21:32.535 PDT: CALL-HOME-TRACE: Time zome NAME=PDT, offset=61200, display=+17:00 \*Aug 5 02:21:32.535 PDT: CALL-HOME-TRACE: Date/time is <2010-08-05 02:21:32 GMT+17:00> (fmt

len=29, strlen=29) \*Aug 5 02:21:32.535 PDT: CALL-HOME-TRACE: Have {4} to convert to int \*Aug 5 02:21:32.535 PDT: CALL-HOME-TRACE: call\_home\_get\_event\_src\_slot: slot for given event is 4 \*Aug 5 02:21:32.535 PDT: CALL-HOME-TRACE: Time zome NAME=PDT, offset=61200, display=+17:00 \*Aug 5 02:21:32.535 PDT: CALL-HOME-TRACE: Date/time is <2010-08-05 02:21:26 GMT+17:00> (fmt len=29, strlen=29) \*Aug 5 02:21:32.535 PDT: CALL-HOME-TRACE: Have {4} to convert to int \*Aug 5 02:21:32.535 PDT: CALL-HOME-TRACE: collector:Total alloted entries =1 \*Aug 5 02:21:32.535 PDT: CALL-HOME-TRACE: collector: frus value is =1 \*Aug 5 02:21:32.535 PDT: CALL-HOME-TRACE: GaliosCallHome\_platformSpecificSlotString(): vslot=4, module=4.

\*Aug 5 02:21:32.535 PDT: CALL-HOME-TRACE: Event 141 description <Module 4: Unknown is removed> \*Aug 5 02:21:32.535 PDT: CALL-HOME-TRACE: Unable to get SNMP contact string \*Aug 5 02:21:32.536 PDT: CALL-HOME-TRACE: call\_home\_make\_xml: Formatting XML message body (29004) \*Aug 5 02:21:32.537 PDT: CALL-HOME-TRACE: call\_home\_send\_msg() is entered, transport 1, httpc\_enabled 1 \*Aug 5 02:21:32.537 PDT: CALL-HOME-TRACE: xml args: <?xml version="1.0"

encoding="UTF-8"?><fh\_smtp\_args><fh\_smtp\_vrf\_name>vrf1</fh\_smtp\_vrf\_name></fh\_smtp\_args> \*Aug 5 02:21:32.537 PDT: CALL-HOME-TRACE: Sending message to [atmahesh@cisco.com] (size=29004) \*Aug 5 02:21:32.537 PDT: CALL-HOME-TRACE: mail servers 0 round retry \*Aug 5 02:21:32.537 PDT: CALL-HOME-TRACE: Retrieved mail-server <64.104.123.94> priority 1 \*Aug 5 02:21:32.734 PDT: CALL-HOME-TRACE: Retrieved mail-server <64.104.193.198> priority 2 \*Aug 5 02:21:36.893 PDT: CALL-HOME-TRACE: Mail sent successfully \*Aug 5 02:21:36.893 PDT: CALL-HOME-TRACE: call\_home\_increment\_success\_call\_home\_event\_counter is entered \*Aug 5 02:21:36.893 PDT: CALL-HOME-TRACE: call\_home\_sync\_statistics() is entered \*Aug 5 02:21:36.893 PDT: CALL-HOME-TRACE: call\_home\_get\_statistics() is entered \*Aug 5 02:21:36.893 PDT: CALL-HOME-TRACE: call\_home\_ha\_incr\_sync: is entered \*Aug 5 02:21:36.893 PDT: CALL-HOME-TRACE: call\_home\_get\_statistics() is entered \*Aug 5 02:21:36.893 PDT: CALL-HOME-TRACE: call\_home\_ha\_incr\_sync: is entered \*Aug 5 02:21:36.893 PDT: CALL-HOME-TRACE: call\_home\_decrement\_inqueue\_call\_home\_event\_counter is entered \*Aug 5 02:21:36.893 PDT: CALL-HOME-TRACE: call\_home\_sync\_statistics() is entered \*Aug 5 02:21:36.893 PDT: CALL-HOME-TRACE: call\_home\_get\_statistics() is entered \*Aug 5 02:21:36.893 PDT: CALL-HOME-TRACE: call\_home\_ha\_incr\_sync: is entered \*Aug 5 02:21:36.893 PDT: CALL-HOME-TRACE: call home qet statistics() is entered \*Aug 5 02:21:36.893 PDT: CALL-HOME-TRACE: call\_home\_ha\_incr\_sync: is entered \*Aug 5 02:21:36.893 PDT: CALL-HOME-TRACE: call\_home\_set\_test\_result\_with\_lock is entered \*Aug 5 02:21:36.893 PDT: CALL-HOME-TRACE: call\_home\_sync\_statistics() is entered \*Aug 5 02:21:36.893 PDT: CALL-HOME-TRACE: call\_home\_get\_statistics() is entered \*Aug 5 02:21:36.893 PDT: CALL-HOME-TRACE: call\_home\_ha\_incr\_sync: is entered \*Aug 5 02:21:36.893 PDT: CALL-HOME-TRACE: call\_home\_get\_statistics() is entered \*Aug 5 02:21:36.893 PDT: CALL-HOME-TRACE: call\_home\_ha\_incr\_sync: is entered \*Aug 5 02:21:36.893 PDT: CALL-HOME-TRACE: call\_home\_event\_callback context 0x892BED30, info 0x87353318 \*Aug 5 02:21:36.893 PDT: CALL-HOME-TRACE: Callback done TYPE 141 ID 3 SEV 2 SN 0 \*Aug 5 02:21:36.893 PDT: CALL-HOME-TRACE:

clean\_up\_notification\_info() is entered....

\*Aug 5 02:21:39.716 PDT: CALL-HOME-TRACE: Mail sent successfully \*Aug 5 02:21:39.716 PDT: CALL-HOME-TRACE: call\_home\_increment\_success\_call\_home\_event\_counter is entered \*Aug 5 02:21:39.716 PDT: CALL-HOME-TRACE: call\_home\_sync\_statistics() is entered \*Aug 5 02:21:39.716 PDT: CALL-HOME-TRACE: call\_home\_get\_statistics() is entered \*Aug 5 02:21:39.716 PDT: CALL-HOME-TRACE: call\_home\_ha\_incr\_sync: is entered \*Aug 5 02:21:39.716 PDT: CALL-HOME-TRACE: call\_home\_get\_statistics() is entered \*Aug 5 02:21:39.716 PDT: CALL-HOME-TRACE: call\_home\_ha\_incr\_sync: is entered \*Aug 5 02:21:39.716 PDT: CALL-HOME-TRACE: call\_home\_decrement\_inqueue\_call\_home\_event\_counter is entered \*Aug 5 02:21:39.716 PDT: CALL-HOME-TRACE: call\_home\_sync\_statistics() is entered \*Aug 5 02:21:39.716 PDT: CALL-HOME-TRACE: call\_home\_get\_statistics() is entered \*Aug 5 02:21:39.716 PDT: CALL-HOME-TRACE: call\_home\_ha\_incr\_sync: is entered \*Aug 5 02:21:39.716 PDT: CALL-HOME-TRACE: call\_home\_get\_statistics() is entered \*Aug 5 02:21:39.716 PDT: CALL-HOME-TRACE: call\_home\_ha\_incr\_sync: is entered \*Aug 5 02:21:39.716 PDT: CALL-HOME-TRACE: call\_home\_set\_test\_result\_with\_lock is entered \*Aug 5 02:21:39.716 PDT: CALL-HOME-TRACE: call\_home\_sync\_statistics() is entered \*Aug 5 02:21:39.716 PDT: CALL-HOME-TRACE: call\_home\_get\_statistics() is entered \*Aug 5 02:21:39.716 PDT: CALL-HOME-TRACE: call\_home\_ha\_incr\_sync: is entered \*Aug 5 02:21:39.716 PDT: CALL-HOME-TRACE: call\_home\_get\_statistics() is entered \*Aug 5 02:21:39.716 PDT: CALL-HOME-TRACE: call\_home\_ha\_incr\_sync: is entered \*Aug 5 02:21:39.716 PDT:

CALL-HOME-TRACE: call\_home\_event\_callback context 0x8A79EDD0, info 0x87359348 \*Aug 5 02:21:39.716 PDT: CALL-HOME-TRACE: Callback done TYPE 141 ID 8 SEV 2 SN 0 \*Aug 5 02:21:39.716 PDT: CALL-HOME-TRACE: clean\_up\_notification\_info() is entered.... \*Aug 5 02:25:18.597 PDT: %C4K\_REDUNDANCY-6-DUPLEX\_MODE: The peer Supervisor has been detected \*Aug 5 02:25:57.514 PDT: %C4K\_IOSMODPORTMAN-6-MODULEONLINE: Module 4 (WS-X45-SUP7-E S/N: CAT1351L02E Hw: 0.6) is online \*Aug 5 02:25:57.523 PDT: %C4K\_REDUNDANCY-6-MODE: ACTIVE supervisor initializing for sso mode \*Aug 5 02:25:57.568 PDT: %C4K\_REDUNDANCY-3-COMMUNICATION: Communication with the peer Supervisor has been established \*Aug 5 02:26:01.578 PDT: %CALL\_HOME-3-HTTP\_REQUEST\_FAILED: failed to send HTTP request to : https://172.17.46.17/its/service/oddce/services/DDCEService (ERR 106 : Unkown) \*Aug 5 02:26:10.286 PDT: %C4K\_REDUNDANCY-5-CONFIGSYNC: The bootvar has been successfully synchronized to the standby supervisor \*Aug 5 02:26:10.286 PDT: %C4K\_REDUNDANCY-5-CONFIGSYNC: The config-reg has been successfully synchronized to the standby supervisor \*Aug 5 02:26:10.287 PDT: %C4K\_REDUNDANCY-5-CONFIGSYNC: The startup-config has been successfully synchronized to the standby supervisor \*Aug 5 02:26:10.706 PDT: %C4K\_REDUNDANCY-5-CONFIGSYNC: The private-config has been successfully synchronized to the standby supervisor \*Aug 5 02:26:11.953 PDT: %C4K\_REDUNDANCY-5-CONFIGSYNC\_RATELIMIT: The vlan database has been successfully synchronized to the standby supervisor \*Aug 5 02:26:20.713 PDT: %CALL\_HOME-3-HTTP\_REQUEST\_FAILED: failed to send HTTP request to : https://172.17.46.17/its/service/oddce/services/DDCEService (ERR 106 : Unkown) \*Aug 5 02:26:22.769 PDT: %XDR-6-ISSUCLIENTABSENT: XDR client IPv6 table broker absent on slot 4. Client functionality may be affected. \*Aug 5 02:26:43.464 PDT: %HA\_CONFIG\_SYNC-6-BULK\_CFGSYNC\_SUCCEED: Bulk Sync succeeded \*Aug 5 02:26:43.464 PDT: %RF-5-RF\_TERMINAL\_STATE: Terminal state reached for (SSO) \*Aug 5 02:26:40.009 PDT: %SSH-5-DISABLED: STANDBY:SSH 1.99 has been disabled \*Aug 5 02:26:40.011 PDT: %SSH-5-ENABLED: STANDBY:SSH 1.99 has been enabled \*Aug 5 02:30:30.694 PDT: %SYS-5-CONFIG\_I: Configured from console by console \*Aug 5 03:12:19.647 PDT: %C4K\_REDUNDANCY-5-CONFIGSYNC: The private-config has been successfully synchronized to the standby supervisor \*Aug 5 03:12:20.082 PDT: %C4K\_REDUNDANCY-5-CONFIGSYNC: The startup-config has been successfully synchronized to the standby supervisor \*Aug 5 03:19:57.822 PDT: %SPANTREE-2-ROOTGUARD\_CONFIG\_CHANGE: Root guard enabled on port GigabitEthernet1/1. \*Aug 5 03:19:58.268 PDT: %SPANTREE-2-ROOTGUARD\_BLOCK: Root guard blocking port GigabitEthernet1/1 on VLAN0005. \*Aug 5 03:19:58.532 PDT: %SPANTREE-5-TOPOTRAP: Topology Change Trap for vlan 3 \*Aug 5 03:19:58.193 PDT: %SPANTREE-2-ROOTGUARD\_CONFIG\_CHANGE: STANDBY:Root guard enabled on port GigabitEthernet1/1. \*Aug 5 03:20:27.822 PDT: %SPANTREE-5-TOPOTRAP: Topology Change Trap for vlan 3 \*Aug 5 03:21:00.304 PDT: %SPANTREE-2-ROOTGUARD\_CONFIG\_CHANGE: Root guard disabled on port GigabitEthernet1/1. \*Aug 5 03:21:00.304 PDT: %SPANTREE-2-ROOTGUARD\_UNBLOCK: Root guard unblocking port GigabitEthernet1/1 on VLAN0003. \*Aug 5 03:21:00.596 PDT: %SPANTREE-5-ROOTCHANGE: Root Changed for vlan 306: New Root Port is GigabitEthernet1/1. New Root Mac Address is 001b.d474.ec80 \*Aug 5 03:21:00.361 PDT: %SPANTREE-2-ROOTGUARD\_CONFIG\_CHANGE: STANDBY:Root guard disabled on port GigabitEthernet1/1. \*Aug 5 03:21:01.710 PDT: %SPANTREE-5-ROOTCHANGE: Root Changed for vlan 1523: New Root Port is GigabitEthernet1/1. New Root Mac Address is 001b.d474.ec80 \*Aug 5 03:21:02.238 PDT: %SPANTREE-5-TOPOTRAP: Topology Change Trap for vlan 3 \*Aug 5 03:21:30.606 PDT: %SPANTREE-5-TOPOTRAP: Topology Change Trap for vlan 306 \*Aug 5 03:21:31.719 PDT: %SPANTREE-5-TOPOTRAP: Topology Change Trap for vlan 1523 \*Aug 5 03:23:22.289 PDT: %SYS-5-CONFIG\_I: Configured from console by console \*Aug 5 03:23:24.801 PDT: %C4K\_REDUNDANCY-5-CONFIGSYNC: The private-config has been successfully synchronized to the standby supervisor \*Aug 5 03:23:25.230 PDT: %C4K\_REDUNDANCY-5-CONFIGSYNC: The startup-config has been successfully synchronized to the standby supervisor \*Aug 5 03:24:10.410 PDT: %SYS-5-CONFIG\_I: Configured from console by console \*Aug 5 03:24:12.641 PDT: %C4K\_REDUNDANCY-5-CONFIGSYNC: The private-config has been successfully synchronized to the standby supervisor \*Aug 5 03:24:13.077 PDT: %C4K\_REDUNDANCY-5-CONFIGSYNC: The startup-config has been successfully synchronized to the standby supervisor \*Aug 5

21:00:05.302 PDT: %SYS-5-CONFIG\_I: Configured from console by console \*Aug 5 21:00:24.989 PDT: %SYS-5-CONFIG\_I: Configured from console by console \*Aug 5 21:00:33.674 PDT: %LINK-5-CHANGED: Interface GigabitEthernet1/9, changed state to administratively down \*Aug 5 21:00:34.675 PDT: %LINEPROTO-5-UPDOWN: Line protocol on Interface GigabitEthernet1/9, changed state to down Callista-4507E# Command Output Name : show inventory Attachment Type : command output MIME Type : text/plain Command Output Text : NAME: "Switch System", DESCR: "Cisco Systems, Inc. WS-C4507R-E 7 slot switch " PID: WS-C4507R-E , VID: V01 , SN: FOX1310GHG7 NAME: "Clock Module", DESCR: "Clock Module" PID: WS-X4K-CLOCK-E , VID: V01 , SN: JAE130627GH NAME: "Mux Buffer 1 ", DESCR: "Mux Buffers for Redundancy Logic" PID: WS-X4590-EX= , VID: , SN: JAE13093YQZ NAME: "Mux Buffer 2 ", DESCR: "Mux Buffers for Redundancy Logic" PID: WS-X4590-EX= , VID: , SN: JAE13093YV4 NAME: "Mux Buffer 5 ", DESCR: "Mux Buffers for Redundancy Logic" PID: WS-X4590-EX= , VID: , SN: JAE13093YSP NAME: "Mux Buffer 6 ", DESCR: "Mux Buffers for Redundancy Logic" PID: WS-X4590-EX= , VID: , SN: JAE13093YRI NAME: "Mux Buffer 7 ", DESCR: "Mux Buffers for Redundancy Logic" PID: WS-X4590-EX= , VID: , SN: JAE13093YSJ NAME: "Linecard(slot 1)", DESCR: "10/100/1000BaseT (RJ45)V with 48 10/100/1000 baseT voice power ports (Cisco/IEEE)" PID: WS-X4548-GB-RJ45V , VID: V08 , SN: JAE1121HUQ8 NAME: "Linecard(slot 2)", DESCR: "10/100/1000BaseT (RJ45)+V E Series with 48 10/100/1000 baseT Premium PoE ports (Cisco/IEEE)" PID: WS-X4748-RJ45V+E , VID: V00 , SN: CAT1418L03K NAME: "Linecard(slot 3)", DESCR: "Sup 7-E 10GE (SFP+), 1000BaseX (SFP) with 4 SFP+ Ports" PID: WS-X45-SUP7-E , VID: V00 , SN: CAT1351L02Q NAME: "TenGigabitEthernet3/1", DESCR: "SFP-10Gbase-SR" PID: SFP-10G-SR , VID: V02 , SN: ECL132001XE NAME: "Linecard(slot 4)", DESCR: "Sup 7-E 10GE (SFP+), 1000BaseX (SFP) with 4 SFP+ Ports" PID: WS-X45-SUP7-E , VID: V00 , SN: CAT1351L02E NAME: "TenGigabitEthernet4/1", DESCR: "1000BaseSX" PID: Unspecified , VID: , SN: OPA10365002 NAME: "Linecard(slot 5)", DESCR: "10/100/1000BaseT (RJ45)+V E Series with 48 10/100/1000 baseT Premium PoE ports (Cisco/IEEE)" PID: WS-X4748-RJ45V+E , VID: V00 , SN: CAT1340L01T NAME: "Linecard(slot 6)", DESCR: "10/100/1000BaseT (RJ45)V with 48 10/100/1000 baseT voice power ports (Cisco/IEEE)" PID: WS-X4548-GB-RJ45V , VID: V08 , SN: JAE1120HNVZ NAME: "Linecard(slot 7)", DESCR: "10GE SFP+ with 12 SFP+ ports" PID: WS-X4712-SFP+E , VID: V00 , SN: CAT1348L00J NAME: "TenGigabitEthernet7/2", DESCR: "SFP-10Gbase-SR" PID: SFP-10G-SR , VID: V02 , SN: ECL1321003H NAME: "TenGigabitEthernet7/3", DESCR: "SFP-10Gbase-SR" PID: SFP-10G-SR , VID: V02 , SN: AGD12344196

```
NAME: "Fan", DESCR: "FanTray"
PID: WS-X4597-E , VID: V01 , SN: FOX1309HCYF
NAME: "Power Supply 1", DESCR: "Power Supply ( AC 1400W )"
PID: PWR-C45-1400AC , VID: V04 , SN: DTH11177255
NAME: "Power Supply 2", DESCR: "Power Supply ( AC 1300W )"
PID: PWR-C45-1300ACV , VID: V05 , SN: DTM123900VH
```
## **Sample Syslog Alert Notification in XML Format**

```
<?xml version="1.0" encoding="UTF-8"?>
<soap-env:Envelope xmlns:soap-env="http://www.w3.org/2003/05/soap-envelope">
<soap-env:Header>
<aml-session:Session xmlns:aml-session="http://www.cisco.com/2004/01/aml-session" 
soap-env:mustUnderstand="true" 
soap-env:role="http://www.w3.org/2003/05/soap-envelope/role/next">
<aml-session:To>http://tools.cisco.com/neddce/services/DDCEService</aml-session:To>
<aml-session:Path>
<aml-session:Via>http://www.cisco.com/appliance/uri</aml-session:Via>
</aml-session:Path>
<aml-session:From>http://www.cisco.com/appliance/uri</aml-session:From>
<aml-session:MessageId>M0:FOX1310GHG7:D0038D3D</aml-session:MessageId>
</aml-session:Session>
</soap-env:Header>
<soap-env:Body>
<aml-block:Block xmlns:aml-block="http://www.cisco.com/2004/01/aml-block">
<aml-block:Header>
<aml-block:Type>http://www.cisco.com/2005/05/callhome/syslog</aml-block:Type>
<aml-block:CreationDate>2010-08-04 23:54:53 GMT+17:00</aml-block:CreationDate>
<aml-block:Builder>
<aml-block:Name>Cat4500/4900</aml-block:Name>
<aml-block:Version>2.0</aml-block:Version>
</aml-block:Builder>
<aml-block:BlockGroup>
<aml-block:GroupId>G1:FOX1310GHG7:D0038D3D</aml-block:GroupId>
<aml-block:Number>0</aml-block:Number>
<aml-block:IsLast>true</aml-block:IsLast>
<aml-block:IsPrimary>true</aml-block:IsPrimary>
<aml-block:WaitForPrimary>false</aml-block:WaitForPrimary>
</aml-block:BlockGroup>
<aml-block:Severity>4</aml-block:Severity>
</aml-block:Header>
<aml-block:Content>
<ch:CallHome xmlns:ch="http://www.cisco.com/2005/05/callhome" version="1.0">
<ch:EventTime>2010-08-04 23:54:52 GMT+17:00</ch:EventTime> <ch:MessageDescription>*Aug 4 
23:54:52.350 PDT: %LINK-3-UPDOWN: Interface GigabitEthernet1/9, changed state to 
down</ch:MessageDescription> <ch:Event> <ch:Type>syslog</ch:Type> 
<ch:SubType></ch:SubType> <ch:Brand>Cisco Systems</ch:Brand> <ch:Series>Cat4500 Series 
Switches</ch:Series> </ch:Event> <ch:CustomerData> <ch:UserData> 
<ch:Email>atmahesh@cisco.com</ch:Email>
</ch:UserData>
<ch:ContractData>
<ch:CustomerId>cis1</ch:CustomerId>
<ch:SiteId>hsr-sec-7</ch:SiteId>
<ch:ContractId>cisco123</ch:ContractId>
<ch:DeviceId>WS-C4507R-E@C@FOX1310GHG7</ch:DeviceId>
</ch:ContractData>
<ch:SystemInfo>
<ch:Name>Callista-4507E</ch:Name>
<ch:Contact></ch:Contact>
<ch:ContactEmail>atmahesh@cisco.com</ch:ContactEmail>
```
<ch:ContactPhoneNumber>+919901233008</ch:ContactPhoneNumber> <ch:StreetAddress>9th Main, HSR, Bangalore, 560034</ch:StreetAddress> </ch:SystemInfo> <ch:CCOID></ch:CCOID> </ch:CustomerData> <ch:Device> <rme:Chassis xmlns:rme="http://www.cisco.com/rme/4.0"> <rme:Model>WS-C4507R-E</rme:Model> <rme:HardwareVersion>1.1</rme:HardwareVersion> <rme:SerialNumber>FOX1310GHG7</rme:SerialNumber> <rme:AdditionalInformation> <rme:AD name="PartNumber" value="73-9975-04" /> <rme:AD name="SoftwareVersion" value="15.0(100)XO(1.42)" /> <rme:AD name="SystemObjectId" value="1.3.6.1.4.1.9.1.876" /> <rme:AD name="SystemDescription" value="Cisco IOS Software, Catalyst 4500 L3 Switch Software (cat4500e-UNIVERSALK9-M), Version 15.0(100)XO(1.42), INTERIM SOFTWARE Copyright (c) 1986-2010 by Cisco Systems, Inc. Compiled Sun 01-Aug-10 02:58 by gsbuprod" /> </rme:AdditionalInformation> </rme:Chassis> </ch:Device> </ch:CallHome> </aml-block:Content> <aml-block:Attachments> <aml-block:Attachment type="inline"> <aml-block:Name>show logging</aml-block:Name> <aml-block:Data encoding="plain"> <![CDATA[ Syslog logging: enabled (9172 messages dropped, 1 messages rate-limited, 161 flushes, 0 overruns, xml disabled, filtering disabled)

No Active Message Discriminator.

No Inactive Message Discriminator.

 Console logging: level debugging, 2082 messages logged, xml disabled, filtering disabled Monitor logging: level debugging, 0 messages logged, xml disabled, filtering disabled Buffer logging: level debugging, 1905 messages logged, xml disabled, filtering disabled Exception Logging: size (8192 bytes) Count and timestamp logging messages: disabled Persistent logging: disabled

No active filter modules.

Trap logging: level informational, 111 message lines logged

Log Buffer (32768 bytes): ableid:FFFFFFFF vrfid:FFFF tid:0 name:} \*Aug 4 22:38:57.564 PDT: EIGRP(parser): rc/hotice\_rc: PASS\_NOCHANGE/CONFIG\_RC\_OK\_NO\_CHANGE \*Aug 4 22:38:57.564 PDT: EIGRP(parser): CSC\_classic\_int\_csb2ctx: CTX{vrid:0 afi:2 as:3 tableid:0 vrfid:0 tid:0 name:} \*Aug 4 22:38:57.564 PDT: EIGRP(parser): CGC\_classic\_intf\_nvgen: CTX{vrid:0 afi:2 as:3 tableid:0 vrfid:0 tid:0 name:} \*Aug 4 22:38:57.564 PDT: EIGRP(parser): FIND:(106) CTX{vrid:0 afi:2 as:0 tableid:FFFFFFFF vrfid:FFFF tid:0 name:} \*Aug 4 22:38:57.564 PDT: EIGRP(parser): rc/hotice\_rc: PASS\_NOCHANGE/CONFIG\_RC\_OK\_NO\_CHANGE \*Aug 4 22:38:57.564 PDT: EIGRP(parser): CSC\_classic\_int\_csb2ctx: CTX{vrid:0 afi:2 as:3 tableid:0 vrfid:0 tid:0 name:} \*Aug 4 22:38:57.564 PDT: EIGRP(parser): CGC\_classic\_intf\_nvgen: CTX{vrid:0 afi:2 as:3 tableid:0 vrfid:0 tid:0 name:} \*Aug 4 22:38:57.564 PDT: EIGRP(parser): FIND:(106) CTX{vrid:0 afi:2 as:0 tableid:FFFFFFFF vrfid:FFFF tid:0 name:} \*Aug 4 22:38:57.564 PDT: EIGRP(parser): rc/hotice\_rc: PASS\_NOCHANGE/CONFIG\_RC\_OK\_NO\_CHANGE \*Aug 4 22:38:57.564 PDT: EIGRP(parser): CSC\_classic\_int\_csb2ctx: CTX{vrid:0 afi:2 as:3 tableid:0 vrfid:0 tid:0 name:} \*Aug 4 22:38:57.564 PDT: EIGRP(parser): CGC\_classic\_intf\_nvgen: CTX{vrid:0 afi:2 as:3 tableid:0 vrfid:0 tid:0 name:} \*Aug 4 22:38:57.564 PDT: EIGRP(parser): FIND:(106) CTX{vrid:0 afi:2 as:0 tableid:FFFFFFFF vrfid:FFFF tid:0 name:} \*Aug 4 22:38:57.564 PDT: EIGRP(parser): rc/hotice\_rc: PASS\_NOCHANGE/CONFIG\_RC\_OK\_NO\_CHANGE

\*Aug 4 22:38:57.564 PDT: EIGRP(parser): CSC\_classic\_int\_csb2ctx: CTX{vrid:0 afi:2 as:3 tableid:0 vrfid:0 tid:0 name:} \*Aug 4 22:38:57.564 PDT: EIGRP(parser): CGC\_\_intf\_summ\_nvgens: CTX{vrid:0 afi:2 as:3 tableid:0 vrfid:0 tid:0 name:} \*Aug 4 22:38:57.564 PDT: EIGRP(parser): FIND:(119) CTX{vrid:FFFF afi:2 as:0 tableid:0 vrfid:0 tid:0 name:  $\*$  Aug 4 22:38:57.564 PDT: EIGRP(parser): rc/hotice rc: PASS\_NOCHANGE/CONFIG\_RC\_OK\_NO\_CHANGE \*Aug 4 22:38:57.565 PDT: EIGRP(parser): CSC\_classic\_int\_csb2ctx: CTX{vrid:0 afi:1 as:3 tableid:0 vrfid:0 tid:0 name:} \*Aug 4 22:38:57.565 PDT: EIGRP(parser): CGC\_classic\_intf\_nvgen: CTX{vrid:0 afi:1 as:3 tableid:0 vrfid:0 tid:0 name:} \*Aug 4 22:38:57.565 PDT: EIGRP(parser): FIND:(106) CTX{vrid:0 afi:1 as:0 tableid:FFFFFFFF vrfid:FFFF tid:0 name:} \*Aug 4 22:38:57.565 PDT: EIGRP(parser): rc/hotice\_rc: PASS\_NOCHANGE/CONFIG\_RC\_OK\_NO\_CHANGE \*Aug 4 22:38:57.567 PDT: EIGRP(parser): CSC\_classic\_int\_csb2ctx: CTX{vrid:0 afi:1 as:3 tableid:2 vrfid:2 tid:0 name:} \*Aug 4 22:38:57.567 PDT: EIGRP(parser): CGC\_classic\_intf\_nvgen: CTX{vrid:0 afi:1 as:3 tableid:2 vrfid:2 tid:0 name:} \*Aug 4 22:38:57.567 PDT: EIGRP(parser): FIND:(106) CTX{vrid:0 afi:1 as:0 tableid:FFFFFFFF vrfid:FFFF tid:0 name:} \*Aug 4 22:38:57.567 PDT: EIGRP(parser): rc/hotice\_rc: PASS\_NOCHANGE/CONFIG\_RC\_OK\_NO\_CHANGE \*Aug 4 22:38:57.567 PDT: EIGRP(parser): CSC\_classic\_int\_csb2ctx: CTX{vrid:0 afi:1 as:3 tableid:2 vrfid:2 tid:0 name:} \*Aug 4 22:38:57.567 PDT: EIGRP(parser): CGC\_classic\_intf\_nvgen: CTX{vrid:0 afi:1 as:3 tableid:2 vrfid:2 tid:0 name:} \*Aug 4 22:38:57.567 PDT: EIGRP(parser): FIND:(106) CTX{vrid:0 afi:1 as:0 tableid:FFFFFFFF vrfid:FFFF tid:0 name:} \*Aug 4 22:38:57.567 PDT: EIGRP(parser): rc/hotice\_rc: PASS\_NOCHANGE/CONFIG\_RC\_OK\_NO\_CHANGE \*Aug 4 22:38:57.567 PDT: EIGRP(parser): CSC\_classic\_int\_csb2ctx: CTX{vrid:0 afi:1 as:3 tableid:2 vrfid:2 tid:0 name:} \*Aug 4 22:38:57.567 PDT: EIGRP(parser): CGC\_classic\_intf\_nvgen: CTX{vrid:0 afi:1 as:3 tableid:2 vrfid:2 tid:0 name:} \*Aug 4 22:38:57.567 PDT: EIGRP(parser): FIND:(106) CTX{vrid:0 afi:1 as:0 tableid:FFFFFFFF vrfid:FFFF tid:0 name:} \*Aug 4 22:38:57.567 PDT: EIGRP(parser): rc/hotice\_rc: PASS\_NOCHANGE/CONFIG\_RC\_OK\_NO\_CHANGE \*Aug 4 22:38:57.567 PDT: EIGRP(parser): CSC\_classic\_int\_csb2ctx: CTX{vrid:0 afi:1 as:3 tableid:2 vrfid:2 tid:0 name:} \*Aug 4 22:38:57.567 PDT: EIGRP(parser): CGC\_classic\_intf\_nvgen: CTX{vrid:0 afi:1 as:3 tableid:2 vrfid:2 tid:0 name:} \*Aug 4 22:38:57.567 PDT: EIGRP(parser): FIND:(106) CTX{vrid:0 afi:1 as:0 tableid:FFFFFFFF vrfid:FFFF tid:0 name:} \*Aug 4 22:38:57.567 PDT: EIGRP(parser): rc/hotice\_rc: PASS\_NOCHANGE/CONFIG\_RC\_OK\_NO\_CHANGE \*Aug 4 22:38:57.567 PDT: EIGRP(parser): CSC\_classic\_int\_csb2ctx: CTX{vrid:0 afi:1 as:3 tableid:2 vrfid:2 tid:0 name:} \*Aug 4 22:38:57.567 PDT: EIGRP(parser): CGC\_classic\_intf\_nvgen: CTX{vrid:0 afi:1 as:3 tableid:2 vrfid:2 tid:0 name:} \*Aug 4 22:38:57.567 PDT: EIGRP(parser): FIND:(106) CTX{vrid:0 afi:1 as:0 tableid:FFFFFFFF vrfid:FFFF tid:0 name:} \*Aug 4 22:38:57.567 PDT: EIGRP(parser): rc/hotice\_rc: PASS\_NOCHANGE/CONFIG\_RC\_OK\_NO\_CHANGE \*Aug 4 22:38:57.567 PDT: EIGRP(parser): CSC\_classic\_int\_csb2ctx: CTX{vrid:0 afi:1 as:3 tableid:2 vrfid:2 tid:0 name:} \*Aug 4 22:38:57.567 PDT: EIGRP(parser): CGC\_classic\_intf\_nvgen: CTX{vrid:0 afi:1 as:3 tableid:2 vrfid:2 tid:0 name:} \*Aug 4 22:38:57.567 PDT: EIGRP(parser): FIND:(106) CTX{vrid:0 afi:1 as:0 tableid:FFFFFFFF vrfid:FFFF tid:0 name:} \*Aug 4 22:38:57.568 PDT: EIGRP(parser): rc/hotice\_rc: PASS\_NOCHANGE/CONFIG\_RC\_OK\_NO\_CHANGE \*Aug 4 22:38:57.568 PDT: EIGRP(parser): CSC\_classic\_int\_csb2ctx: CTX{vrid:0 afi:1 as:3 tableid:2 vrfid:2 tid:0 name:} \*Aug 4 22:38:57.568 PDT: EIGRP(parser): CGC\_classic\_intf\_nvgen: CTX{vrid:0 afi:1 as:3 tableid:2 vrfid:2 tid:0 name:} \*Aug 4 22:38:57.568 PDT: EIGRP(parser): FIND:(106) CTX{vrid:0 afi:1 as:0 tableid:FFFFFFFF vrfid:FFFF tid:0 name:} \*Aug 4 22:38:57.568 PDT: EIGRP(parser): rc/hotice\_rc: PASS\_NOCHANGE/CONFIG\_RC\_OK\_NO\_CHANGE \*Aug 4 22:38:57.568 PDT: EIGRP(parser): CSC\_classic\_int\_csb2ctx: CTX{vrid:0 afi:1 as:3 tableid:2 vrfid:2 tid:0 name:} \*Aug 4 22:38:57.568 PDT: EIGRP(parser): CGC\_classic\_intf\_nvgen: CTX{vrid:0 afi:1 as:3 tableid:2 vrfid:2 tid:0 name:} \*Aug 4 22:38:57.568 PDT: EIGRP(parser): FIND:(106) CTX{vrid:0 afi:1 as:0 tableid:FFFFFFFF vrfid:FFFF tid:0 name:} \*Aug 4 22:38:57.568 PDT: EIGRP(parser): rc/hotice\_rc: PASS\_NOCHANGE/CONFIG\_RC\_OK\_NO\_CHANGE \*Aug 4 22:38:57.568 PDT: EIGRP(parser): CSC\_classic\_int\_csb2ctx: CTX{vrid:0 afi:1 as:1 tableid:2 vrfid:2 tid:0 name:} \*Aug 4 22:38:57.568 PDT: EIGRP(parser): CGC\_classic\_intf\_nvgen: CTX{vrid:0 afi:1 as:1 tableid:2 vrfid:2 tid:0 name:} \*Aug 4

22:38:57.568 PDT: EIGRP(parser): FIND:(106) CTX{vrid:0 afi:1 as:0 tableid:FFFFFFFF vrfid:FFFF tid:0 name:} \*Aug 4 22:38:57.568 PDT: EIGRP(parser): rc/hotice\_rc: PASS\_NOCHANGE/CONFIG\_RC\_OK\_NO\_CHANGE \*Aug 4 22:38:57.568 PDT: EIGRP(parser): CSC\_classic\_int\_csb2ctx: CTX{vrid:0 afi:1 as:1 tableid:2 vrfid:2 tid:0 name:} \*Aug 4 22:38:57.568 PDT: EIGRP(parser): CGC\_\_intf\_summ\_nvgens: CTX{vrid:0 afi:1 as:1 tableid:2 vrfid:2 tid:0 name:} \*Aug 4 22:38:57.568 PDT: EIGRP(parser): FIND:(119) CTX{vrid:FFFF afi:1 as:0 tableid:2 vrfid:2 tid:0 name:} \*Aug 4 22:38:57.568 PDT: EIGRP(parser): rc/hotice\_rc: PASS\_NOCHANGE/CONFIG\_RC\_OK\_NO\_CHANGE \*Aug 4 22:38:57.569 PDT: EIGRP(parser): CSC\_classic\_int\_csb2ctx: CTX{vrid:0 afi:2 as:3 tableid:1E000001 vrfid:2 tid:0 name:} \*Aug 4 22:38:57.569 PDT: EIGRP(parser): CGC\_classic\_intf\_nvgen: CTX{vrid:0 afi:2 as:3 tableid:1E000001 vrfid:2 tid:0 name:} \*Aug 4 22:38:57.569 PDT: EIGRP(parser): FIND:(106) CTX{vrid:0 afi:2 as:0 tableid:FFFFFFFF vrfid:FFFF tid:0 name:} \*Aug 4 22:38:57.570 PDT: EIGRP(parser): rc/hotice\_rc: PASS\_NOCHANGE/CONFIG\_RC\_OK\_NO\_CHANGE \*Aug 4 22:38:57.570 PDT: EIGRP(parser): CSC\_classic\_int\_csb2ctx: CTX{vrid:0 afi:2 as:3 tableid:1E000001 vrfid:2 tid:0 name:} \*Aug 4 22:38:57.570 PDT: EIGRP(parser): CGC\_classic\_intf\_nvgen: CTX{vrid:0 afi:2 as:3 tableid:1E000001 vrfid:2 tid:0 name:} \*Aug 4 22:38:57.570 PDT: EIGRP(parser): FIND:(106) CTX{vrid:0 afi:2 as:0 tableid:FFFFFFFF vrfid:FFFF tid:0 name:} \*Aug 4 22:38:57.570 PDT: EIGRP(parser): rc/hotice\_rc: PASS\_NOCHANGE/CONFIG\_RC\_OK\_NO\_CHANGE \*Aug 4 22:38:57.570 PDT: EIGRP(parser): CSC\_classic\_int\_csb2ctx: CTX{vrid:0 afi:2 as:3 tableid:1E000001 vrfid:2 tid:0 name:} \*Aug 4 22:38:57.570 PDT: EIGRP(parser): CGC\_classic\_intf\_nvgen: CTX{vrid:0 afi:2 as:3 tableid:1E000001 vrfid:2 tid:0 name:} \*Aug 4 22:38:57.570 PDT: EIGRP(parser): FIND:(106) CTX{vrid:0 afi:2 as:0 tableid:FFFFFFFF vrfid:FFFF tid:0 name:} \*Aug 4 22:38:57.570 PDT: EIGRP(parser): rc/hotice\_rc: PASS\_NOCHANGE/CONFIG\_RC\_OK\_NO\_CHANGE \*Aug 4 22:38:57.570 PDT: EIGRP(parser): CSC\_classic\_int\_csb2ctx: CTX{vrid:0 afi:2 as:3 tableid:1E000001 vrfid:2 tid:0 name:} \*Aug 4 22:38:57.570 PDT: EIGRP(parser): CGC\_classic\_intf\_nvgen: CTX{vrid:0 afi:2 as:3 tableid:1E000001 vrfid:2 tid:0 name:} \*Aug 4 22:38:57.570 PDT: EIGRP(parser): FIND:(106) CTX{vrid:0 afi:2 as:0 tableid:FFFFFFFF vrfid:FFFF tid:0 name:} \*Aug 4 22:38:57.570 PDT: EIGRP(parser): rc/hotice\_rc: PASS\_NOCHANGE/CONFIG\_RC\_OK\_NO\_CHANGE \*Aug 4 22:38:57.570 PDT: EIGRP(parser): CSC\_classic\_int\_csb2ctx: CTX{vrid:0 afi:2 as:3 tableid:1E000001 vrfid:2 tid:0 name:} \*Aug 4 22:38:57.570 PDT: EIGRP(parser): CGC\_classic\_intf\_nvgen: CTX{vrid:0 afi:2 as:3 tableid:1E000001 vrfid:2 tid:0 name:} \*Aug 4 22:38:57.570 PDT: EIGRP(parser): FIND:(106) CTX{vrid:0 afi:2 as:0 tableid:FFFFFFFF vrfid:FFFF tid:0 name:} \*Aug 4 22:38:57.570 PDT: EIGRP(parser): rc/hotice\_rc: PASS\_NOCHANGE/CONFIG\_RC\_OK\_NO\_CHANGE \*Aug 4 22:38:57.570 PDT: EIGRP(parser): CSC\_classic\_int\_csb2ctx: CTX{vrid:0 afi:2 as:3 tableid:1E000001 vrfid:2 tid:0 name:} \*Aug 4 22:38:57.570 PDT: EIGRP(parser): CGC\_classic\_intf\_nvgen: CTX{vrid:0 afi:2 as:3 tableid:1E000001 vrfid:2 tid:0 name:} \*Aug 4 22:38:57.570 PDT: EIGRP(parser): FIND:(106) CTX{vrid:0 afi:2 as:0 tableid:FFFFFFFF vrfid:FFFF tid:0 name:} \*Aug 4 22:38:57.570 PDT: EIGRP(parser): rc/hotice\_rc: PASS\_NOCHANGE/CONFIG\_RC\_OK\_NO\_CHANGE \*Aug 4 22:38:57.570 PDT: EIGRP(parser): CSC\_classic\_int\_csb2ctx: CTX{vrid:0 afi:2 as:3 tableid:1E000001 vrfid:2 tid:0 name:} \*Aug 4 22:38:57.570 PDT: EIGRP(parser): CGC\_classic\_intf\_nvgen: CTX{vrid:0 afi:2 as:3 tableid:1E000001 vrfid:2 tid:0 name:} \*Aug 4 22:38:57.570 PDT: EIGRP(parser): FIND:(106) CTX{vrid:0 afi:2 as:0 tableid:FFFFFFFF vrfid:FFFF tid:0 name:} \*Aug 4 22:38:57.570 PDT: EIGRP(parser): rc/hotice\_rc: PASS\_NOCHANGE/CONFIG\_RC\_OK\_NO\_CHANGE \*Aug 4 22:38:57.570 PDT: EIGRP(parser): CSC\_classic\_int\_csb2ctx: CTX{vrid:0 afi:2 as:3 tableid:1E000001 vrfid:2 tid:0 name:} \*Aug 4 22:38:57.570 PDT: EIGRP(parser): CGC\_classic\_intf\_nvgen: CTX{vrid:0 afi:2 as:3 tableid:1E000001 vrfid:2 tid:0 name:} \*Aug 4 22:38:57.570 PDT: EIGRP(parser): FIND:(106) CTX{vrid:0 afi:2 as:0 tableid:FFFFFFFF vrfid:FFFF tid:0 name:} \*Aug 4 22:38:57.570 PDT: EIGRP(parser): rc/hotice\_rc: PASS\_NOCHANGE/CONFIG\_RC\_OK\_NO\_CHANGE \*Aug 4 22:38:57.570 PDT: EIGRP(parser): CSC\_classic\_int\_csb2ctx: CTX{vrid:0 afi:2 as:3 tableid:1E000001 vrfid:2 tid:0 name:} \*Aug 4 22:38:57.570 PDT: EIGRP(parser): CGC\_classic\_intf\_nvgen: CTX{vrid:0 afi:2 as:3 tableid:1E000001 vrfid:2 tid:0 name:} \*Aug 4 22:38:57.570 PDT: EIGRP(parser): FIND:(106) CTX{vrid:0 afi:2 as:0 tableid:FFFFFFFF vrfid:FFFF tid:0 name:} \*Aug 4 22:38:57.570 PDT: EIGRP(parser): rc/hotice\_rc: PASS\_NOCHANGE/CONFIG\_RC\_OK\_NO\_CHANGE

\*Aug 4 22:38:57.570 PDT: EIGRP(parser): CSC\_classic\_int\_csb2ctx: CTX{vrid:0 afi:2 as:3 tableid:1E000001 vrfid:2 tid:0 name:} \*Aug 4 22:38:57.570 PDT: EIGRP(parser): CGC\_classic\_intf\_nvgen: CTX{vrid:0 afi:2 as:3 tableid:1E000001 vrfid:2 tid:0 name:} \*Aug 4 22:38:57.570 PDT: EIGRP(parser): FIND:(106) CTX{vrid:0 afi:2 as:0 tableid:FFFFFFFF vrfid:FFFF tid:0 name:} \*Aug 4 22:38:57.570 PDT: EIGRP(parser): rc/hotice\_rc: PASS\_NOCHANGE/CONFIG\_RC\_OK\_NO\_CHANGE \*Aug 4 22:38:57.570 PDT: EIGRP(parser): CSC\_classic\_int\_csb2ctx: CTX{vrid:0 afi:2 as:3 tableid:1E000001 vrfid:2 tid:0 name:} \*Aug 4 22:38:57.570 PDT: EIGRP(parser): CGC\_\_intf\_summ\_nvgens: CTX{vrid:0 afi:2 as:3 tableid:1E000001 vrfid:2 tid:0 name:} \*Aug 4 22:38:57.570 PDT: EIGRP(parser): FIND:(119) CTX{vrid:FFFF afi:2 as:0 tableid:1E000001 vrfid:2 tid:0 name:} \*Aug 4 22:38:57.570 PDT: EIGRP(parser): rc/hotice\_rc: PASS\_NOCHANGE/CONFIG\_RC\_OK\_NO\_CHANGE \*Aug 4 22:38:57.571 PDT: EIGRP(parser): CSC\_classic\_int\_csb2ctx: CTX{vrid:0 afi:1 as:3 tableid:2 vrfid:2 tid:0 name:} \*Aug 4 22:38:57.571 PDT: EIGRP(parser): CGC\_classic\_intf\_nvgen: CTX{vrid:0 afi:1 as:3 tableid:2 vrfid:2 tid:0 name:} \*Aug 4 22:38:57.571 PDT: EIGRP(parser): FIND:(106) CTX{vrid:0 afi:1 as:0 tableid:FFFFFFFF vrfid:FFFF tid:0 name:} \*Aug 4 22:38:57.571 PDT: EIGRP(parser): rc/hotice\_rc: PASS\_NOCHANGE/CONFIG\_RC\_OK\_NO\_CHANGE \*Aug 4 22:38:57.575 PDT: EIGRP(parser): CSC\_classic\_int\_csb2ctx: CTX{vrid:0 afi:1 as:0 tableid:0 vrfid:0 tid:0 name:} \*Aug 4 22:38:57.575 PDT: EIGRP(parser): CGC\_classic\_intf\_nvgen: CTX{vrid:0 afi:1 as:0 tableid:0 vrfid:0 tid:0 name:} \*Aug 4 22:38:57.575 PDT: EIGRP(parser): FIND:(106) CTX{vrid:0 afi:1 as:0 tableid:FFFFFFFF vrfid:FFFF tid:0 name:} \*Aug 4 22:38:57.575 PDT: EIGRP(parser): rc/hotice\_rc: PASS\_NOCHANGE/CONFIG\_RC\_OK\_NO\_CHANGE \*Aug 4 22:38:57.579 PDT: EIGRP(parser): CSC\_classic\_int\_csb2ctx: CTX{vrid:0 afi:1 as:0 tableid:0 vrfid:0 tid:0 name:} \*Aug 4 22:38:57.579 PDT: EIGRP(parser): CGC\_classic\_intf\_nvgen: CTX{vrid:0 afi:1 as:0 tableid:0 vrfid:0 tid:0 name:} \*Aug 4 22:38:57.579 PDT: EIGRP(parser): FIND:(106) CTX{vrid:0 afi:1 as:0 tableid:FFFFFFFF vrfid:FFFF tid:0 name:} \*Aug 4 22:38:57.579 PDT: EIGRP(parser): rc/hotice\_rc: PASS\_NOCHANGE/CONFIG\_RC\_OK\_NO\_CHANGE \*Aug 4 22:38:57.585 PDT: EIGRP(parser): CSC\_classic\_int\_csb2ctx: CTX{vrid:0 afi:1 as:0 tableid:0 vrfid:0 tid:0 name:} \*Aug 4 22:38:57.585 PDT: EIGRP(parser): CGC\_classic\_intf\_nvgen: CTX{vrid:0 afi:1 as:0 tableid:0 vrfid:0 tid:0 name:} \*Aug 4 22:38:57.585 PDT: EIGRP(parser): FIND:(106) CTX{vrid:0 afi:1 as:0 tableid:FFFFFFFF vrfid:FFFF tid:0 name:} \*Aug 4 22:38:57.585 PDT: EIGRP(parser): rc/hotice\_rc: PASS\_NOCHANGE/CONFIG\_RC\_OK\_NO\_CHANGE \*Aug 4 22:38:57.589 PDT: EIGRP(parser): CSC\_classic\_int\_csb2ctx: CTX{vrid:0 afi:1 as:0 tableid:0 vrfid:0 tid:0 name:} \*Aug 4 22:38:57.589 PDT: EIGRP(parser): CGC\_classic\_intf\_nvgen: CTX{vrid:0 afi:1 as:0 tableid:0 vrfid:0 tid:0 name:} \*Aug 4 22:38:57.589 PDT: EIGRP(parser): FIND:(106) CTX{vrid:0 afi:1 as:0 tableid:FFFFFFFF vrfid:FFFF tid:0 name:} \*Aug 4 22:38:57.589 PDT: EIGRP(parser): rc/hotice\_rc: PASS\_NOCHANGE/CONFIG\_RC\_OK\_NO\_CHANGE \*Aug 4 22:38:57.593 PDT: EIGRP(parser): CSC\_classic\_int\_csb2ctx: CTX{vrid:0 afi:1 as:0 tableid:0 vrfid:0 tid:0 name:} \*Aug 4 22:38:57.593 PDT: EIGRP(parser): CGC\_classic\_intf\_nvgen: CTX{vrid:0 afi:1 as:0 tableid:0 vrfid:0 tid:0 name:} \*Aug 4 22:38:57.593 PDT: EIGRP(parser): FIND:(106) CTX{vrid:0 afi:1 as:0 tableid:FFFFFFFF vrfid:FFFF tid:0 name:} \*Aug 4 22:38:57.593 PDT: EIGRP(parser): rc/hotice\_rc: PASS\_NOCHANGE/CONFIG\_RC\_OK\_NO\_CHANGE \*Aug 4 22:38:57.593 PDT: EIGRP(parser): CSC\_classic\_int\_csb2ctx: CTX{vrid:0 afi:1 as:0 tableid:0 vrfid:0 tid:0 name:} \*Aug 4 22:38:57.593 PDT: EIGRP(parser): CGC\_classic\_intf\_nvgen: CTX{vrid:0 afi:1 as:0 tableid:0 vrfid:0 tid:0 name:} \*Aug 4 22:38:57.593 PDT: EIGRP(parser): FIND:(106) CTX{vrid:0 afi:1 as:0 tableid:FFFFFFFF vrfid:FFFF tid:0 name:} \*Aug 4 22:38:57.593 PDT: EIGRP(parser): rc/hotice\_rc: PASS\_NOCHANGE/CONFIG\_RC\_OK\_NO\_CHANGE \*Aug 4 22:38:57.593 PDT: EIGRP(parser): CSC\_classic\_int\_csb2ctx: CTX{vrid:0 afi:1 as:0 tableid:0 vrfid:0 tid:0 name:} \*Aug 4 22:38:57.593 PDT: EIGRP(parser): CGC\_classic\_intf\_nvgen: CTX{vrid:0 afi:1 as:0 tableid:0 vrfid:0 tid:0 name:} \*Aug 4 22:38:57.593 PDT: EIGRP(parser): FIND:(106) CTX{vrid:0 afi:1 as:0 tableid:FFFFFFFF vrfid:FFFF tid:0 name:} \*Aug 4 22:38:57.593 PDT: EIGRP(parser): rc/hotice\_rc: PASS\_NOCHANGE/CONFIG\_RC\_OK\_NO\_CHANGE \*Aug 4 22:38:57.593 PDT: EIGRP(parser): CSC\_classic\_int\_csb2ctx: CTX{vrid:0 afi:1 as:0 tableid:0 vrfid:0 tid:0 name:} \*Aug 4 22:38:57.593 PDT: EIGRP(parser): CGC\_classic\_intf\_nvgen: CTX{vrid:0 afi:1 as:0 tableid:0 vrfid:0 tid:0 name:} \*Aug 4

22:38:57.593 PDT: EIGRP(parser): FIND:(106) CTX{vrid:0 afi:1 as:0 tableid:FFFFFFFF vrfid:FFFF tid:0 name:} \*Aug 4 22:38:57.593 PDT: EIGRP(parser): rc/hotice\_rc: PASS\_NOCHANGE/CONFIG\_RC\_OK\_NO\_CHANGE \*Aug 4 22:38:57.593 PDT: EIGRP(parser): CSC\_classic\_int\_csb2ctx: CTX{vrid:0 afi:1 as:0 tableid:0 vrfid:0 tid:0 name:} \*Aug 4 22:38:57.593 PDT: EIGRP(parser): CGC\_classic\_intf\_nvgen: CTX{vrid:0 afi:1 as:0 tableid:0 vrfid:0 tid:0 name:} \*Aug 4 22:38:57.593 PDT: EIGRP(parser): FIND:(106) CTX{vrid:0 afi:1 as:0 tableid:FFFFFFFF  $vrfid:FFFF$  tid:0 name:  $*Aug$  4 22:38:57.593 PDT: EIGRP(parser):  $rc/hotice$  rc: PASS\_NOCHANGE/CONFIG\_RC\_OK\_NO\_CHANGE \*Aug 4 22:38:57.593 PDT: EIGRP(parser): CSC\_classic\_int\_csb2ctx: CTX{vrid:0 afi:1 as:0 tableid:0 vrfid:0 tid:0 name:} \*Aug 4 22:38:57.593 PDT: EIGRP(parser): CGC\_classic\_intf\_nvgen: CTX{vrid:0 afi:1 as:0 tableid:0 vrfid:0 tid:0 name:} \*Aug 4 22:38:57.593 PDT: EIGRP(parser): FIND:(106) CTX{vrid:0 afi:1 as:0 tableid:FFFFFFFF vrfid:FFFF tid:0 name:} \*Aug 4 22:38:57.593 PDT: EIGRP(parser): rc/hotice\_rc: PASS\_NOCHANGE/CONFIG\_RC\_OK\_NO\_CHANGE \*Aug 4 22:38:57.593 PDT: EIGRP(parser): CSC\_classic\_int\_csb2ctx: CTX{vrid:0 afi:1 as:0 tableid:0 vrfid:0 tid:0 name:} \*Aug 4 22:38:57.593 PDT: EIGRP(parser): CGC\_classic\_intf\_nvgen: CTX{vrid:0 afi:1 as:0 tableid:0 vrfid:0 tid:0 name:} \*Aug 4 22:38:57.593 PDT: EIGRP(parser): FIND:(106) CTX{vrid:0 afi:1 as:0 tableid:FFFFFFFF vrfid:FFFF tid:0 name:} \*Aug 4 22:38:57.593 PDT: EIGRP(parser): rc/hotice\_rc: PASS\_NOCHANGE/CONFIG\_RC\_OK\_NO\_CHANGE \*Aug 4 22:38:57.593 PDT: EIGRP(parser): CSC\_classic\_int\_csb2ctx: CTX{vrid:0 afi:1 as:0 tableid:0 vrfid:0 tid:0 name:} \*Aug 4 22:38:57.593 PDT: EIGRP(parser): CGC\_classic\_intf\_nvgen: CTX{vrid:0 afi:1 as:0 tableid:0 vrfid:0 tid:0 name:} \*Aug 4 22:38:57.593 PDT: EIGRP(parser): FIND:(106) CTX{vrid:0 afi:1 as:0 tableid:FFFFFFFF vrfid:FFFF tid:0 name:} \*Aug 4 22:38:57.593 PDT: EIGRP(parser): rc/hotice\_rc: PASS\_NOCHANGE/CONFIG\_RC\_OK\_NO\_CHANGE \*Aug 4 22:38:57.594 PDT: EIGRP(parser): CSC\_classic\_int\_csb2ctx: CTX{vrid:0 afi:1 as:1 tableid:0 vrfid:0 tid:0 name:} \*Aug 4 22:38:57.594 PDT: EIGRP(parser): CGC\_classic\_intf\_nvgen: CTX{vrid:0 afi:1 as:1 tableid:0 vrfid:0 tid:0 name:} \*Aug 4 22:38:57.594 PDT: EIGRP(parser): FIND:(106) CTX{vrid:0 afi:1 as:0 tableid:FFFFFFFF vrfid:FFFF tid:0 name:} \*Aug 4 22:38:57.594 PDT: EIGRP(parser): rc/hotice\_rc: PASS\_NOCHANGE/CONFIG\_RC\_OK\_NO\_CHANGE \*Aug 4 22:38:57.594 PDT: EIGRP(parser): CSC\_classic\_int\_csb2ctx: CTX{vrid:0 afi:1 as:1 tableid:0 vrfid:0 tid:0 name:} \*Aug 4 22:38:57.594 PDT: EIGRP(parser): CGC\_\_intf\_summ\_nvgens: CTX{vrid:0 afi:1 as:1 tableid:0 vrfid:0 tid:0 name:} \*Aug 4 22:38:57.594 PDT: EIGRP(parser): FIND:(119) CTX{vrid:FFFF afi:1 as:0 tableid:0 vrfid:0 tid:0 name:} \*Aug 4 22:38:57.594 PDT: EIGRP(parser): rc/hotice\_rc: PASS\_NOCHANGE/CONFIG\_RC\_OK\_NO\_CHANGE \*Aug 4 22:38:57.595 PDT: EIGRP(parser): CSC\_classic\_int\_csb2ctx: CTX{vrid:0 afi:2 as:0 tableid:0 vrfid:0 tid:0 name:} \*Aug 4 22:38:57.595 PDT: EIGRP(parser): CGC\_classic\_intf\_nvgen: CTX{vrid:0 afi:2 as:0 tableid:0 vrfid:0 tid:0 name:} \*Aug 4 22:38:57.595 PDT: EIGRP(parser): FIND:(106) CTX{vrid:0 afi:2 as:0 tableid:FFFFFFFF vrfid:FFFF tid:0 name:} \*Aug 4 22:38:57.595 PDT: EIGRP(parser): FIND:(106) CTX{vrid:0 afi:2 as:1 tableid:0 vrfid:0 tid:0 name:} \*Aug 4 22:38:57.595 PDT: EIGRP(parser): FIND:(106) CTX{vrid:0 afi:2 as:0 tableid:FFFFFFFF vrfid:FFFF tid:0 name:} \*Aug 4 22:38:57.595 PDT: EIGRP(parser): rc/hotice\_rc: PASS\_NOCHANGE/CONFIG\_RC\_OK\_NO\_CHANGE \*Aug 4 22:38:57.595 PDT: EIGRP(parser): CSC\_classic\_int\_csb2ctx: CTX{vrid:0 afi:2 as:0 tableid:0 vrfid:0 tid:0 name:} \*Aug 4 22:38:57.595 PDT: EIGRP(parser): CGC\_classic\_intf\_nvgen: CTX{vrid:0 afi:2 as:0 tableid:0 vrfid:0 tid:0 name:} \*Aug 4 22:38:57.595 PDT: EIGRP(parser): FIND:(106) CTX{vrid:0 afi:2 as:0 tableid:FFFFFFFF vrfid:FFFF tid:0 name:} \*Aug 4 22:38:57.595 PDT: EIGRP(parser): FIND:(106) CTX{vrid:0 afi:2 as:1 tableid:0 vrfid:0 tid:0 name:} \*Aug 4 22:38:57.595 PDT: EIGRP(parser): FIND:(106) CTX{vrid:0 afi:2 as:0 tableid:FFFFFFFF vrfid:FFFF tid:0 name:} \*Aug 4 22:38:57.595 PDT: EIGRP(parser): rc/hotice\_rc: PASS\_NOCHANGE/CONFIG\_RC\_OK\_NO\_CHANGE \*Aug 4 22:38:57.596 PDT: EIGRP(parser): CSC\_classic\_int\_csb2ctx: CTX{vrid:0 afi:2 as:0 tableid:0 vrfid:0 tid:0 name:} \*Aug 4 22:38:57.596 PDT: EIGRP(parser): CGC\_classic\_intf\_nvgen: CTX{vrid:0 afi:2 as:0 tableid:0 vrfid:0 tid:0 name:} \*Aug 4 22:38:57.596 PDT: EIGRP(parser): FIND:(106) CTX{vrid:0 afi:2 as:0 tableid:FFFFFFFF vrfid:FFFF tid:0 name:} \*Aug 4 22:38:57.596 PDT: EIGRP(parser): FIND:(106) CTX{vrid:0 afi:2 as:1 tableid:0 vrfid:0 tid:0 name:} \*Aug 4 22:38:57.596 PDT: EIGRP(parser): FIND:(106) CTX{vrid:0 afi:2 as:0 tableid:FFFFFFFF vrfid:FFFF tid:0 name:} \*Aug 4 22:38:57.596 PDT: EIGRP(parser): rc/hotice\_rc: PASS\_NOCHANGE/CONFIG\_RC\_OK\_NO\_CHANGE

\*Aug 4 22:38:57.596 PDT: EIGRP(parser): CSC\_classic\_int\_csb2ctx: CTX{vrid:0 afi:2 as:0 tableid:0 vrfid:0 tid:0 name:} \*Aug 4 22:38:57.596 PDT: EIGRP(parser): CGC\_classic\_intf\_nvgen: CTX{vrid:0 afi:2 as:0 tableid:0 vrfid:0 tid:0 name:} \*Aug 4 22:38:57.596 PDT: EIGRP(parser): FIND:(106) CTX{vrid:0 afi:2 as:0 tableid:FFFFFFFF vrfid:FFFF tid:0 name:} \*Aug 4 22:38:57.596 PDT: EIGRP(parser): FIND:(106) CTX{vrid:0 afi:2 as:1 tableid:0 vrfid:0 tid:0 name:} \*Aug 4 22:38:57.596 PDT: EIGRP(parser): FIND:(106) CTX{vrid:0 afi:2 as:0 tableid:FFFFFFFF vrfid:FFFF tid:0 name:} \*Aug 4 22:38:57.596 PDT: EIGRP(parser): rc/hotice\_rc: PASS\_NOCHANGE/CONFIG\_RC\_OK\_NO\_CHANGE \*Aug 4 22:38:57.596 PDT: EIGRP(parser): CSC\_classic\_int\_csb2ctx: CTX{vrid:0 afi:2 as:0 tableid:0 vrfid:0 tid:0 name:} \*Aug 4 22:38:57.596 PDT: EIGRP(parser): CGC\_classic\_intf\_nvgen: CTX{vrid:0 afi:2 as:0 tableid:0 vrfid:0 tid:0 name:} \*Aug 4 22:38:57.596 PDT: EIGRP(parser): FIND:(106) CTX{vrid:0 afi:2 as:0 tableid:FFFFFFFF vrfid:FFFF tid:0 name:} \*Aug 4 22:38:57.596 PDT: EIGRP(parser): FIND:(106) CTX{vrid:0 afi:2 as:1 tableid:0 vrfid:0 tid:0 name:} \*Aug 4 22:38:57.596 PDT: EIGRP(parser): FIND:(106) CTX{vrid:0 afi:2 as:0 tableid:FFFFFFFF vrfid:FFFF tid:0 name:} \*Aug 4 22:38:57.596 PDT: EIGRP(parser): rc/hotice\_rc: PASS\_NOCHANGE/CONFIG\_RC\_OK\_NO\_CHANGE \*Aug 4 22:38:57.596 PDT: EIGRP(parser): CSC\_classic\_int\_csb2ctx: CTX{vrid:0 afi:2 as:0 tableid:0 vrfid:0 tid:0 name:} \*Aug 4 22:38:57.596 PDT: EIGRP(parser): CGC\_classic\_intf\_nvgen: CTX{vrid:0 afi:2 as:0 tableid:0 vrfid:0 tid:0 name:} \*Aug 4 22:38:57.596 PDT: EIGRP(parser): FIND:(106) CTX{vrid:0 afi:2 as:0 tableid:FFFFFFFF vrfid:FFFF tid:0 name:} \*Aug 4 22:38:57.596 PDT: EIGRP(parser): FIND:(106) CTX{vrid:0 afi:2 as:1 tableid:0 vrfid:0 tid:0 name:} \*Aug 4 22:38:57.596 PDT: EIGRP(parser): FIND:(106) CTX{vrid:0 afi:2 as:0 tableid:FFFFFFFF vrfid:FFFF tid:0 name:} \*Aug 4 22:38:57.596 PDT: EIGRP(parser): rc/hotice\_rc: PASS\_NOCHANGE/CONFIG\_RC\_OK\_NO\_CHANGE \*Aug 4 22:38:57.596 PDT: EIGRP(parser): CSC\_classic\_int\_csb2ctx: CTX{vrid:0 afi:2 as:0 tableid:0 vrfid:0 tid:0 name:} \*Aug 4 22:38:57.596 PDT: EIGRP(parser): CGC\_classic\_intf\_nvgen: CTX{vrid:0 afi:2 as:0 tableid:0 vrfid:0 tid:0 name:} \*Aug 4 22:38:57.596 PDT: EIGRP(parser): FIND:(106) CTX{vrid:0 afi:2 as:0 tableid:FFFFFFFF vrfid:FFFF tid:0 name:} \*Aug 4 22:38:57.596 PDT: EIGRP(parser): FIND:(106) CTX{vrid:0 afi:2 as:1 tableid:0 vrfid:0 tid:0 name:} \*Aug 4 22:38:57.596 PDT: EIGRP(parser): FIND:(106) CTX{vrid:0 afi:2 as:0 tableid:FFFFFFFF vrfid:FFFF tid:0 name:} \*Aug 4 22:38:57.596 PDT: EIGRP(parser): rc/hotice\_rc: PASS\_NOCHANGE/CONFIG\_RC\_OK\_NO\_CHANGE \*Aug 4 22:38:57.596 PDT: EIGRP(parser): CSC\_classic\_int\_csb2ctx: CTX{vrid:0 afi:2 as:0 tableid:0 vrfid:0 tid:0 name:} \*Aug 4 22:38:57.596 PDT: EIGRP(parser): CGC\_classic\_intf\_nvgen: CTX{vrid:0 afi:2 as:0 tableid:0 vrfid:0 tid:0 name:} \*Aug 4 22:38:57.596 PDT: EIGRP(parser): FIND:(106) CTX{vrid:0 afi:2 as:0 tableid:FFFFFFFF vrfid:FFFF tid:0 name:} \*Aug 4 22:38:57.596 PDT: EIGRP(parser): FIND:(106) CTX{vrid:0 afi:2 as:1 tableid:0 vrfid:0 tid:0 name:} \*Aug 4 22:38:57.596 PDT: EIGRP(parser): FIND:(106) CTX{vrid:0 afi:2 as:0 tableid:FFFFFFFF vrfid:FFFF tid:0 name:} \*Aug 4 22:38:57.596 PDT: EIGRP(parser): rc/hotice\_rc: PASS\_NOCHANGE/CONFIG\_RC\_OK\_NO\_CHANGE \*Aug 4 22:38:57.596 PDT: EIGRP(parser): CSC\_classic\_int\_csb2ctx: CTX{vrid:0 afi:2 as:0 tableid:0 vrfid:0 tid:0 name:} \*Aug 4 22:38:57.596 PDT: EIGRP(parser): CGC\_classic\_intf\_nvgen: CTX{vrid:0 afi:2 as:0 tableid:0 vrfid:0 tid:0 name:} \*Aug 4 22:38:57.596 PDT: EIGRP(parser): FIND:(106) CTX{vrid:0 afi:2 as:0 tableid:FFFFFFFF vrfid:FFFF tid:0 name:} \*Aug 4 22:38:57.596 PDT: EIGRP(parser): FIND:(106) CTX{vrid:0 afi:2 as:1 tableid:0 vrfid:0 tid:0 name:} \*Aug 4 22:38:57.596 PDT: EIGRP(parser): FIND:(106) CTX{vrid:0 afi:2 as:0 tableid:FFFFFFFF vrfid:FFFF tid:0 name:} \*Aug 4 22:38:57.596 PDT: EIGRP(parser): rc/hotice\_rc: PASS\_NOCHANGE/CONFIG\_RC\_OK\_NO\_CHANGE \*Aug 4 22:38:57.596 PDT: EIGRP(parser): CSC\_classic\_int\_csb2ctx: CTX{vrid:0 afi:2 as:0 tableid:0 vrfid:0 tid:0 name:} \*Aug 4 22:38:57.596 PDT: EIGRP(parser): CGC\_classic\_intf\_nvgen: CTX{vrid:0 afi:2 as:0 tableid:0 vrfid:0 tid:0 name:} \*Aug 4 22:38:57.596 PDT: EIGRP(parser): FIND:(106) CTX{vrid:0 afi:2 as:0 tableid:FFFFFFFF vrfid:FFFF tid:0 name:} \*Aug 4 22:38:57.596 PDT: EIGRP(parser): FIND:(106) CTX{vrid:0 afi:2 as:1 tableid:0 vrfid:0 tid:0 name:} \*Aug 4 22:38:57.596 PDT: EIGRP(parser): FIND:(106) CTX{vrid:0 afi:2 as:0 tableid:FFFFFFFF vrfid:FFFF tid:0 name:} \*Aug 4 22:38:57.596 PDT: EIGRP(parser): rc/hotice\_rc: PASS\_NOCHANGE/CONFIG\_RC\_OK\_NO\_CHANGE \*Aug 4 22:38:57.596 PDT: EIGRP(parser): CSC\_classic\_int\_csb2ctx: CTX{vrid:0 afi:2 as:0 tableid:0 vrfid:0 tid:0 name:} \*Aug 4 22:38:57.597 PDT: EIGRP(parser): CGC intf summ nygens: CTX{vrid:0 afi:2 as:0 tableid:0 vrfid:0 tid:0 name:} \*Aug 4 22:38:57.597 PDT: EIGRP(parser): FIND:(119) CTX{vrid:FFFF afi:2 as:0 tableid:0 vrfid:0 tid:0 name:} \*Aug 4 22:38:57.597 PDT: EIGRP(parser): FIND:(119) CTX{vrid:FFFF afi:2 as:0 tableid:0 vrfid:0 tid:0 name:} \*Aug 4 22:38:57.597 PDT: EIGRP(parser): FIND:(119) CTX{vrid:FFFF afi:2 as:0 tableid:0 vrfid:0 tid:0 name:} \*Aug 4 22:38:57.597 PDT: EIGRP(parser): rc/hotice\_rc: PASS\_NOCHANGE/CONFIG\_RC\_OK\_NO\_CHANGE

\*Aug 4 22:38:57.597 PDT: EIGRP(parser): CSC\_classic\_int\_csb2ctx: CTX{vrid:0 afi:1 as:0 tableid:0 vrfid:0 tid:0 name:} \*Aug 4 22:38:57.597 PDT: EIGRP(parser): CGC\_classic\_intf\_nvgen: CTX{vrid:0 afi:1 as:0 tableid:0 vrfid:0 tid:0 name:} \*Aug 4 22:38:57.598 PDT: EIGRP(parser): FIND:(106) CTX{vrid:0 afi:1 as:0 tableid:FFFFFFFF vrfid:FFFF tid:0 name:} \*Aug 4 22:38:57.598 PDT: EIGRP(parser): rc/hotice\_rc: PASS\_NOCHANGE/CONFIG\_RC\_OK\_NO\_CHANGE \*Aug 4 22:38:57.601 PDT: EIGRP(parser): CSC\_classic\_int\_csb2ctx: CTX{vrid:0 afi:1 as:0 tableid:0 vrfid:0 tid:0 name:} \*Aug 4 22:38:57.601 PDT: EIGRP(parser): CGC\_classic\_intf\_nvgen: CTX{vrid:0 afi:1 as:0 tableid:0 vrfid:0 tid:0 name:} \*Aug 4 22:38:57.601 PDT: EIGRP(parser): FIND:(106) CTX{vrid:0 afi:1 as:0 tableid:FFFFFFFF vrfid:FFFF tid:0 name:} \*Aug 4 22:38:57.601 PDT: EIGRP(parser): rc/hotice\_rc: PASS\_NOCHANGE/CONFIG\_RC\_OK\_NO\_CHANGE \*Aug 4 22:38:57.601 PDT: EIGRP(parser): CSC\_classic\_int\_csb2ctx: CTX{vrid:0 afi:1 as:0 tableid:0 vrfid:0 tid:0 name:} \*Aug 4 22:38:57.601 PDT: EIGRP(parser): CGC\_classic\_intf\_nvgen: CTX{vrid:0 afi:1 as:0 tableid:0 vrfid:0 tid:0 name:} \*Aug 4 22:38:57.601 PDT: EIGRP(parser): FIND:(106) CTX{vrid:0 afi:1 as:0 tableid:FFFFFFFF vrfid:FFFF tid:0 name:} \*Aug 4 22:38:57.601 PDT: EIGRP(parser): rc/hotice\_rc: PASS\_NOCHANGE/CONFIG\_RC\_OK\_NO\_CHANGE \*Aug 4 22:38:57.601 PDT: EIGRP(parser): CSC\_classic\_int\_csb2ctx: CTX{vrid:0 afi:1 as:0 tableid:0 vrfid:0 tid:0 name:} \*Aug 4 22:38:57.601 PDT: EIGRP(parser): CGC\_classic\_intf\_nvgen: CTX{vrid:0 afi:1 as:0 tableid:0 vrfid:0 tid:0 name:} \*Aug 4 22:38:57.601 PDT: EIGRP(parser): FIND:(106) CTX{vrid:0 afi:1 as:0 tableid:FFFFFFFF vrfid:FFFF tid:0 name:} \*Aug 4 22:38:57.601 PDT: EIGRP(parser): rc/hotice\_rc: PASS\_NOCHANGE/CONFIG\_RC\_OK\_NO\_CHANGE \*Aug 4 22:38:57.601 PDT: EIGRP(parser): CSC\_classic\_int\_csb2ctx: CTX{vrid:0 afi:1 as:0 tableid:0 vrfid:0 tid:0 name:} \*Aug 4 22:38:57.601 PDT: EIGRP(parser): CGC\_classic\_intf\_nvgen: CTX{vrid:0 afi:1 as:0 tableid:0 vrfid:0 tid:0 name:} \*Aug 4 22:38:57.601 PDT: EIGRP(parser): FIND:(106) CTX{vrid:0 afi:1 as:0 tableid:FFFFFFFF vrfid:FFFF tid:0 name:} \*Aug 4 22:38:57.601 PDT: EIGRP(parser): rc/hotice\_rc: PASS\_NOCHANGE/CONFIG\_RC\_OK\_NO\_CHANGE \*Aug 4 22:38:57.601 PDT: EIGRP(parser): CSC\_classic\_int\_csb2ctx: CTX{vrid:0 afi:1 as:0 tableid:0 vrfid:0 tid:0 name:} \*Aug 4 22:38:57.601 PDT: EIGRP(parser): CGC\_classic\_intf\_nvgen: CTX{vrid:0 afi:1 as:0 tableid:0 vrfid:0 tid:0 name:} \*Aug 4 22:38:57.601 PDT: EIGRP(parser): FIND:(106) CTX{vrid:0 afi:1 as:0 tableid:FFFFFFFF vrfid:FFFF tid:0 name:} \*Aug 4 22:38:57.601 PDT: EIGRP(parser): rc/hotice\_rc: PASS\_NOCHANGE/CONFIG\_RC\_OK\_NO\_CHANGE \*Aug 4 22:38:57.601 PDT: EIGRP(parser): CSC\_classic\_int\_csb2ctx: CTX{vrid:0 afi:1 as:0 tableid:0 vrfid:0 tid:0 name:} \*Aug 4 22:38:57.601 PDT: EIGRP(parser): CGC\_classic\_intf\_nvgen: CTX{vrid:0 afi:1 as:0 tableid:0 vrfid:0 tid:0 name:} \*Aug 4 22:38:57.601 PDT: EIGRP(parser): FIND:(106) CTX{vrid:0 afi:1 as:0 tableid:FFFFFFFF vrfid:FFFF tid:0 name:} \*Aug 4 22:38:57.601 PDT: EIGRP(parser): rc/hotice\_rc: PASS\_NOCHANGE/CONFIG\_RC\_OK\_NO\_CHANGE \*Aug 4 22:38:57.601 PDT: EIGRP(parser): CSC\_classic\_int\_csb2ctx: CTX{vrid:0 afi:1 as:0 tableid:0 vrfid:0 tid:0 name:} \*Aug 4 22:38:57.601 PDT: EIGRP(parser): CGC\_classic\_intf\_nvgen: CTX{vrid:0 afi:1 as:0 tableid:0 vrfid:0 tid:0 name:} \*Aug 4 22:38:57.601 PDT: EIGRP(parser): FIND:(106) CTX{vrid:0 afi:1 as:0 tableid:FFFFFFFF vrfid:FFFF tid:0 name:} \*Aug 4 22:38:59.467 PDT: %SYS-3-LOGGER\_DROPPED: System dropped 9172 console debug messages. \*Aug 4 22:43:57.163 PDT: %SYS-5-CONFIG\_I: Configured from console by console \*Aug 4 23:26:05.141 PDT: %SYS-5-CONFIG\_I: Configured from console by console \*Aug 4 23:28:15.251 PDT: %IOSXE-5-PLATFORM: 4 %SYSTEM-3-SYSTEM\_SHELL\_LOG: Shell started: \*Aug 4 23:29:16.074 PDT: %IOSXE-5-PLATFORM: 4 %SYSTEM-3-SYSTEM\_SHELL\_LOG: Shell ended: \*Aug 4 23:29:16.078 PDT: %IOSXE-5-PLATFORM: 4 %SYSTEM-3-SYSTEM\_SHELL\_LOG: Log: bootflash:tracelogs/system\_shell.log.20100804232815 \*Aug 4 23:29:16.093 PDT: %IOSXE-5-PLATFORM: 4 %SYSTEM-3-SYSTEM\_SHELL\_LOG: (fingerprint: 4d8f4f1753ac61d9ef63a264fe7b5e50) \*Aug 4 23:29:33.122 PDT: %IOSXE-5-PLATFORM: STANDBY:3 %SYSTEM-3-SYSTEM\_SHELL\_LOG: Shell started: \*Aug 4 23:29:52.479 PDT: %IOSXE-6-PLATFORM: STANDBY:3 sshd[3866]: Did not receive identification string from 10.64.71.85 \*Aug 4 23:29:52.616 PDT: %IOSXE-6-PLATFORM: STANDBY:3 sshd[3871]: Did not receive identification string from 10.64.71.49 \*Aug 4 23:29:52.775 PDT: %IOSXE-6-PLATFORM: STANDBY:3 sshd[3876]: Did not receive identification string from 10.64.71.80 \*Aug 4 23:29:53.006 PDT: %IOSXE-6-PLATFORM: STANDBY:3 sshd[3881]: Did not receive identification string from 10.64.71.40 \*Aug 4 23:29:53.290 PDT:

```
%IOSXE-6-PLATFORM: STANDBY:3 sshd[3886]: Did not receive identification string from 
10.64.71.39 *Aug 4 23:32:18.027 PDT: %IOSXE-5-PLATFORM: STANDBY:3 
%SYSTEM-3-SYSTEM_SHELL_LOG: Shell ended: 
*Aug 4 23:32:18.029 PDT: %IOSXE-5-PLATFORM: STANDBY:3 %SYSTEM-3-SYSTEM_SHELL_LOG: Log: 
bootflash:tracelogs/system_shell.log.20100804232933
*Aug 4 23:32:18.036 PDT: %IOSXE-5-PLATFORM: STANDBY:3 %SYSTEM-3-SYSTEM_SHELL_LOG: 
(fingerprint: ad3f9da7b85e2de2c6d1b4375bc222ad) *Aug 4 23:38:24.689 PDT: %SYS-5-CONFIG_I: 
Configured from console by console *Aug 4 23:38:26.896 PDT: %C4K_REDUNDANCY-5-CONFIGSYNC: 
The private-config has been successfully synchronized to the standby supervisor *Aug 4 
23:38:27.348 PDT: %C4K_REDUNDANCY-5-CONFIGSYNC: The startup-config has been successfully 
synchronized to the standby supervisor *Aug 4 23:42:26.473 PDT: %SYS-5-CONFIG_I: 
Configured from console by console *Aug 4 23:42:28.562 PDT: %C4K_REDUNDANCY-5-CONFIGSYNC: 
The private-config has been successfully synchronized to the standby supervisor *Aug 4 
23:42:28.995 PDT: %C4K_REDUNDANCY-5-CONFIGSYNC: The startup-config has been successfully 
synchronized to the standby supervisor *Aug 4 23:44:25.813 PDT: %SYS-5-CONFIG_I: 
Configured from console by console *Aug 4 23:48:37.729 PDT: %SYS-5-CONFIG_I: Configured 
from console by console *Aug 4 23:49:05.825 PDT: %SYS-5-CONFIG_I: Configured from console 
by console *Aug 4 23:51:24.813 PDT: %SYS-5-CONFIG_I: Configured from console by console 
*Aug 4 23:51:47.705 PDT: %SYS-5-CONFIG_I: Configured from console by console *Aug 4 
23:52:44.909 PDT: %SYS-5-CONFIG_I: Configured from console by console *Aug 4 23:52:47.190 
PDT: %C4K_REDUNDANCY-5-CONFIGSYNC: The private-config has been successfully synchronized 
to the standby supervisor *Aug 4 23:52:47.655 PDT: %C4K_REDUNDANCY-5-CONFIGSYNC: The 
startup-config has been successfully synchronized to the standby supervisor *Aug 4 
23:53:40.201 PDT: %SYS-5-CONFIG_I: Configured from console by console *Aug 4 23:53:42.482 
PDT: %C4K_REDUNDANCY-5-CONFIGSYNC: The private-config has been successfully synchronized 
to the standby supervisor *Aug 4 23:53:42.882 PDT: %C4K_REDUNDANCY-5-CONFIGSYNC: The 
startup-config has been successfully synchronized to the standby supervisor 
Callista-4507E#]]></aml-block:Data>
</aml-block:Attachment>
<aml-block:Attachment type="inline">
<aml-block:Name>show inventory</aml-block:Name> <aml-block:Data encoding="plain">
<![CDATA[NAME: "Switch System", DESCR: "Cisco Systems, Inc. WS-C4507R-E 7 slot switch "
PID: WS-C4507R-E , VID: V01 , SN: FOX1310GHG7
NAME: "Clock Module", DESCR: "Clock Module"
PID: WS-X4K-CLOCK-E , VID: V01 , SN: JAE130627GH
NAME: "Mux Buffer 1 ", DESCR: "Mux Buffers for Redundancy Logic"
PID: WS-X4590-EX= , VID: , SN: JAE13093YQZ
NAME: "Mux Buffer 2 ", DESCR: "Mux Buffers for Redundancy Logic"
PID: WS-X4590-EX= , VID: , SN: JAE13093YV4
NAME: "Mux Buffer 5 ", DESCR: "Mux Buffers for Redundancy Logic"
PID: WS-X4590-EX= , VID: , SN: JAE13093YSP
NAME: "Mux Buffer 6 ", DESCR: "Mux Buffers for Redundancy Logic"
PID: WS-X4590-EX= , VID: , SN: JAE13093YRI
NAME: "Mux Buffer 7 ", DESCR: "Mux Buffers for Redundancy Logic"
PID: WS-X4590-EX= , VID: , SN: JAE13093YSJ
NAME: "Linecard(slot 1)", DESCR: "10/100/1000BaseT (RJ45)V with 48 10/100/1000 baseT voice 
power ports (Cisco/IEEE)"
PID: WS-X4548-GB-RJ45V , VID: V08 , SN: JAE1121HUQ8
NAME: "Linecard(slot 2)", DESCR: "10/100/1000BaseT (RJ45)+V E Series with 48 10/100/1000 
baseT Premium PoE ports (Cisco/IEEE)"
PID: WS-X4748-RJ45V+E , VID: V00 , SN: CAT1418L03K
NAME: "Linecard(slot 3)", DESCR: "Sup 7-E 10GE (SFP+), 1000BaseX (SFP) with 4 SFP+ Ports"
PID: WS-X45-SUP7-E , VID: V00 , SN: CAT1351L02Q
NAME: "TenGigabitEthernet3/1", DESCR: "SFP-10Gbase-SR"
```
PID: SFP-10G-SR , VID: V02 , SN: ECL132001XE NAME: "Linecard(slot 4)", DESCR: "Sup 7-E 10GE (SFP+), 1000BaseX (SFP) with 4 SFP+ Ports" PID: WS-X45-SUP7-E , VID: V00 , SN: CAT1351L02E NAME: "TenGigabitEthernet4/1", DESCR: "1000BaseSX" PID: Unspecified (, VID: , SN: OPA10365002) NAME: "Linecard(slot 5)", DESCR: "10/100/1000BaseT (RJ45)+V E Series with 48 10/100/1000 baseT Premium PoE ports (Cisco/IEEE)" PID: WS-X4748-RJ45V+E , VID: V00 , SN: CAT1340L01T NAME: "Linecard(slot 6)", DESCR: "10/100/1000BaseT (RJ45)V with 48 10/100/1000 baseT voice power ports (Cisco/IEEE)" PID: WS-X4548-GB-RJ45V , VID: V08 , SN: JAE1120HNVZ NAME: "Linecard(slot 7)", DESCR: "10GE SFP+ with 12 SFP+ ports" PID: WS-X4712-SFP+E , VID: V00 , SN: CAT1348L00J NAME: "TenGigabitEthernet7/2", DESCR: "SFP-10Gbase-SR" PID: SFP-10G-SR , VID: V02 , SN: ECL1321003H NAME: "TenGigabitEthernet7/3", DESCR: "SFP-10Gbase-SR" PID: SFP-10G-SR , VID: V02 , SN: AGD12344196 NAME: "Fan", DESCR: "FanTray" PID: WS-X4597-E , VID: V01 , SN: FOX1309HCYF NAME: "Power Supply 1", DESCR: "Power Supply ( AC 1400W )" PID: PWR-C45-1400AC , VID: V04 , SN: DTH11177255 NAME: "Power Supply 2", DESCR: "Power Supply ( AC 1300W )" PID: PWR-C45-1300ACV , VID: V05 , SN: DTM123900VH Callista-4507E#]]></aml-block:Data> </aml-block:Attachment> </aml-block:Attachments> </aml-block:Block> </soap-env:Body>

</soap-env:Envelope>